**Методичні вказівки до виконання лабораторних робіт з дисципліни «Ідентифікація та моделювання об'єктів і систем» для студентів спеціальності 151 – «Автоматизація та комп'ютерно-інтегровані технології»**

Міністерство освіти і науки України Вінницький національний технічний університет

## **Методичні вказівки**

# **до виконання лабораторних робіт з дисципліни «Ідентифікація та моделювання об'єктів і систем» для студентів спеціальності**

**151 – «Автоматизація та комп'ютерно-інтегровані технології»**

Електронне видання

комбінованого (локального та мережного) використання

Вінниця ВНТУ 2020

Рекомендовано до видання Методичною Радою Вінницького національного технічного університету Міністерства освіти і науки України (протокол № 10 від 23.04.2020 р.)

Рецензенти:

**Р. Н. Квєтний,** доктор технічних наук, професор

**В. Б. Мокін,** доктор технічних наук, професор

Методичні вказівки до виконання лабораторних робіт з дисципліни «Ідентифікація та моделювання об'єктів і систем» для студентів спеціальності 151 – «Автоматизація та комп'ютерно-інтегровані технології» [Електронний ресурс] / Уклад. В. М. Дубовой, О. Д. Никитенко, М. С. Юхимчук, А. В. Нагорна. – Вінниця : ВНТУ, 2018. – 43 с.

У методичних вказівках наведено основні теоретичні дані до виконання лабораторних робіт з дисципліни «Ідентифікація та моделювання об'єктів і систем» та рекомендовану літературу. Методичні вказівки розроблено відповідно до навчальної програми дисципліни «Ідентифікація та моделювання об'єктів і систем»

## **ЗМІСТ**

<span id="page-3-0"></span>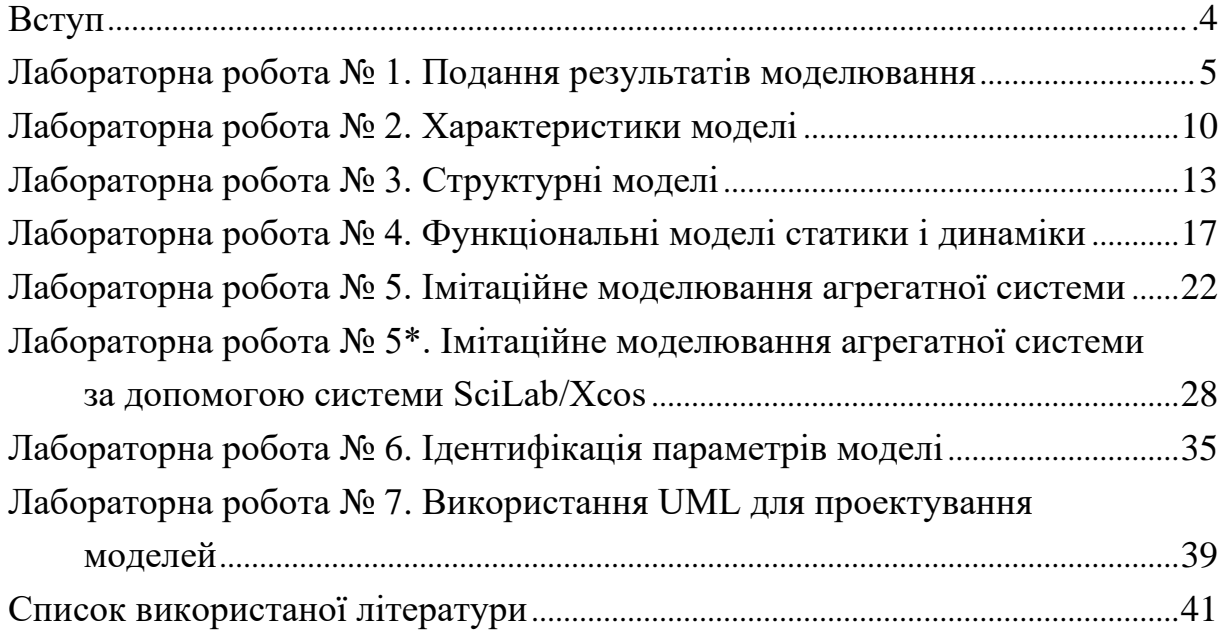

### **ВСТУП**

При підготовці до лабораторних робіт студенти вивчають методичні вказівки до їх виконання, рекомендовану літературу, а також виконують підготовчу роботу відповідно до теми завдання.

При підготовці до виконання лабораторних робіт необхідно дати повні відповіді на наведені контрольні запитання. Глибоке вивчення теоретичного матеріалу допоможе студентам успішно виконати роботу.

<span id="page-4-0"></span>Необхідно також мати на увазі, що лабораторні роботи йдуть у порядку зростання складності, і у кожній наступній роботі використовуються знання, отримані у попередніх роботах.

#### **ЛАБОРАТОРНА РОБОТА № 1**

#### Тема: **Подання результатів моделювання**.

#### Короткі теоретичні відомості

Системи MathCAD можуть називатися найсучаснішими, універсальними і масовими математичними системами. Вони дозволяють виконувати як обчислення, так і *аналітичні (символьні) перетворення*, мають надзвичайно зручний математико-орієнтований інтерфейс і прекрасні засоби графіки.

Інтерфейс користувача системи створений так, що користувач, який має елементарні навички роботи з Wіndows-застосуваннями, може відразу почати роботу з MathCAD. Інтерфейс системи зовні дуже нагадує інтерфейс широко відомих текстових процесорів Word for Wіndows.

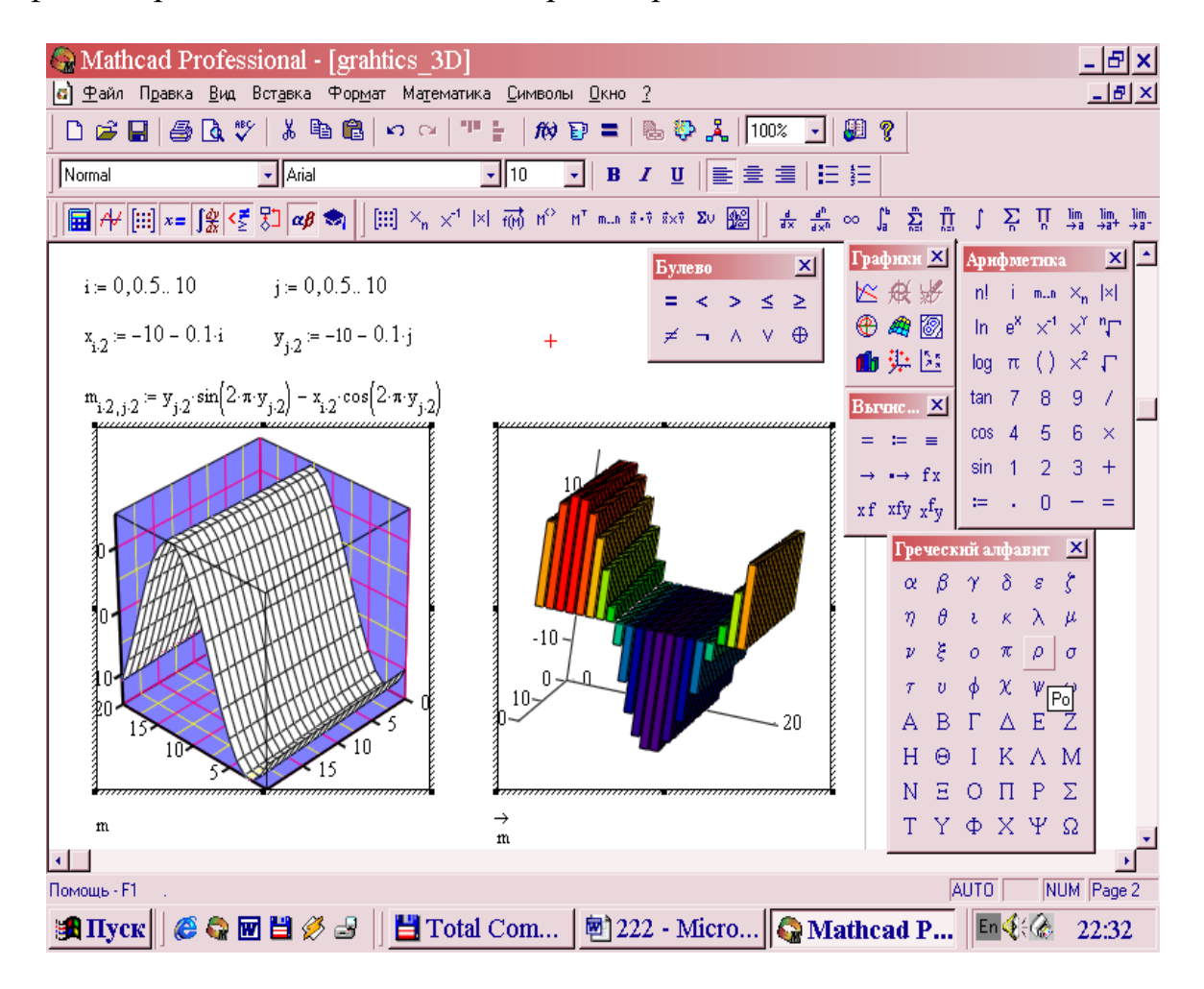

Рисунок 1 – Графічні засоби MathCAD

Основну частину екрана займає вікно редагування. Вгорі вікна розташовані рядки з типовими елементами інтерфейсу. Верхній рядок – титульний. Другий рядок вікна системи – головне меню.

Робота з документами MathCAD звичайно не потребує обов'язкового використання можливостей головного меню, тому що основні з них дублюються кнопками швидкого керування. Панелі з ними знаходяться під рядком головного меню. Їх можна виводити на екран чи забирати з нього за допомогою відповідних опцій позиції Vіew (Вигляд) головного меню Wіndows.

Звичайно є також дві панелі: панель інструментів (яка дублює ряд найбільш поширених команд та операцій) і панель форматування для вибору типу та розміру шрифтів і способу вирівнювання текстових коментарів.

У нових версіях використовуються більш зручні переміщувані *складальні панелі* (в оригіналі Palletes – палітри) з такими елементами, що показані на рис. 1. За їх допомогою можна вводити в документи практично усі відомі математичні символи й оператори.

Застосування панелей для вибору шаблонів математичних знаків дуже зручно, оскільки не потрібно запам'ятовувати різноманітні сполучення клавіш, що використовуються для введення спеціальних математичних символів.

У найпростішому випадку робота з системою MathCAD зводиться до підготовки у вікні редагування завдання на обчислення і встановлення форматів для їх результатів.

Розробники найпопулярнішого пакета Microsoft Office передбачили можливість моделювання при розв'язанні найпоширеніших задач у цій системі. Головним чином, вона ґрунтується на використанні *табличного процесора* Excel та мови Visual Basic for Application, призначеної для програмування застосувань Microsoft Office.

Процесор Excel містить *інтерпретатор формул*, який дозволяє виконувати розрахунки практично необмеженої складності.

Вікно для вибору функцій, що можуть бути використані у формулах, наведено на рис. 2.

Використання мови Visual Basic дозволяє ще розширити можливості Excel, створюючи складні логічні та циклічні алгоритми обчислень.

| Microsoft Excel - Book1                                                                                                    |                                                                |                                                                    |                          |                          | 151 X       |
|----------------------------------------------------------------------------------------------------|----------------------------------------------------------------|--------------------------------------------------------------------|--------------------------|--------------------------|-------------|
| <u>E</u> dit <u>V</u> iew <u>I</u> nsert<br>L 1<br>Format<br>File                                                                                                    | Tools Data Window                                              | Help                                                               |                          | Type a question for help | $   \times$ |
| D <del>B</del> B & B Q <sup>\$</sup> X & B + < p + α + & Σ + 21 21 20 40 100% + 2.                                                                                                    |                                                                |                                                                    |                          |                          |             |
| Arial                                                                                                    |                                                                |                                                                    |                          |                          |             |
|                                                                                                    |                                                                | ▼10 ▼ B Z U   事 著 君 国   野 % , 協 増 信 律   田 • 多 • A • 。              |                          |                          |             |
| $\mathbf{X} \times \mathbf{X} =$<br>A1                                                                                                    |                                                                |                                                                    |                          |                          |             |
| C<br>R<br>А                                                                                                    | F<br>D                                                         | F<br>G                                                             | H                        | K<br>J                   |             |
| l=<br>$\overline{2}$                                                                                                    |                                                                |                                                                    |                          |                          |             |
| 3                                                                                                    | <b>Insert Function</b>                                         |                                                                    | 7 x                      |                          |             |
| 4                                                                                                    | Search for a function:                                         |                                                                    |                          |                          |             |
| 5                                                                                                    | Type a brief description of what you want to do and then<br>Go |                                                                    |                          |                          |             |
| 6                                                                                                    | Iclick Go                                                      |                                                                    |                          |                          |             |
| 7                                                                                                    | Or select a category: All                                      |                                                                    |                          |                          |             |
| 8                                                                                                    |                                                                | Most Recently Used                                                 |                          |                          |             |
| 9                                                                                                    | Select a function:                                             | IAII.                                                              |                          |                          |             |
| 10                                                                                                    | ABS.<br><b>ACOS</b>                                            | Financial<br>Date & Time                                           |                          |                          |             |
| 11                                                                                                    | <b>ACOSH</b>                                                   | Math & Trig                                                        |                          |                          |             |
| 12<br>13                                                                                                    | ADDRESS                                                        | Statistical<br>Lookup & Reference                                  |                          |                          |             |
| 14                                                                                                    | AND.<br><b>AREAS</b>                                           | Database                                                           |                          |                          |             |
| 15                                                                                                    | <b>ASIN</b>                                                    | Text                                                               | $\overline{\phantom{a}}$ |                          |             |
| 16                                                                                                    | ABS(number)                                                    | Logical<br>Information                                             |                          |                          |             |
| 17                                                                                                    |                                                                | Returns the absolute value of a number, a number without its sign. |                          |                          |             |
| 18                                                                                                    |                                                                |                                                                    |                          |                          |             |
| 19                                                                                                    |                                                                |                                                                    |                          |                          |             |
| 20                                                                                                    | Help on this function                                          |                                                                    | Cancel<br><b>OK</b>      |                          |             |
| 21                                                                                                    |                                                                |                                                                    |                          |                          |             |
| 22                                                                                                    |                                                                |                                                                    |                          |                          |             |
| $\vert \vert \vert$<br>> M Sheet1 Sheet2 Sheet3 /<br>$\blacktriangleright$<br>144                                                                                                    |                                                                |                                                                    |                          |                          |             |
| Draw $\cdot$ $\,$ $\,$ $\mid$ AutoShapes $\cdot$ $\,\wedge\,$ $\vee$ $\Box$ $\bigcirc$ $\blacksquare$ 4 $\,$ $\,$ $\,$ $\boxtimes$ $\blacksquare$ $\boxtimes$ $\,$ $\blacktriangle$ $\cdot$ $\bot$ $\,$ $\equiv$ $\equiv$ $\,$ $\equiv$ $\equiv$ $\,$ $\equiv$ $\,$ $\oplus$ $\,$ |                                                                |                                                                    |                          |                          |             |
| Edit                                                                                                    |                                                                |                                                                    |                          | <b>NUM</b>               |             |
| 11:36                                                                                                    |                                                                |                                                                    |                          |                          |             |

Рисунок 2 – Математичні функції Excel

Різноманітні вбудовані засоби побудови *графіків* і *діаграм*, наведені на рис. 3, дозволяють здійснити просту і наочну візуалізацію результатів моделювання.

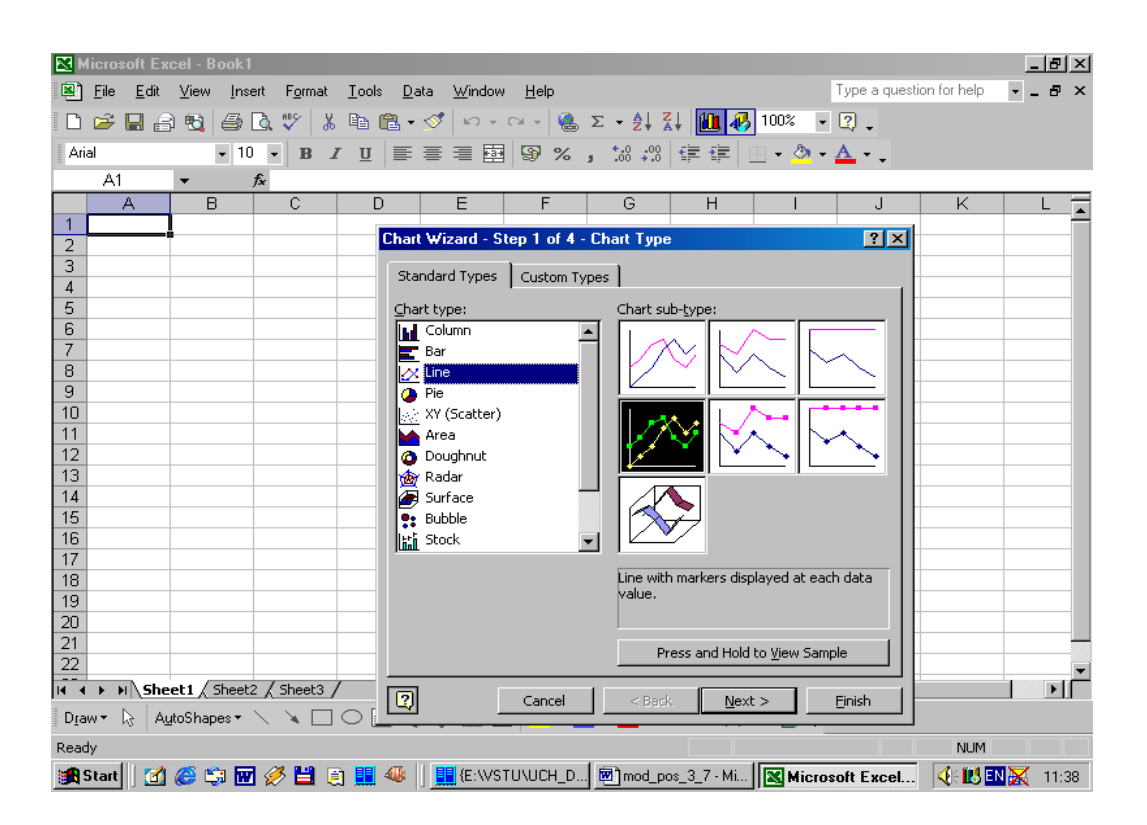

Рисунок 3 – Графічні засоби Excel

## Порядок роботи

- 1. Ознайомитися з можливостями подання математичних залежностей засобами MathCAD, MS Office, мов програмування
- 2. Розробити графічну презентацію моделі процесу відповідно до варіанта.

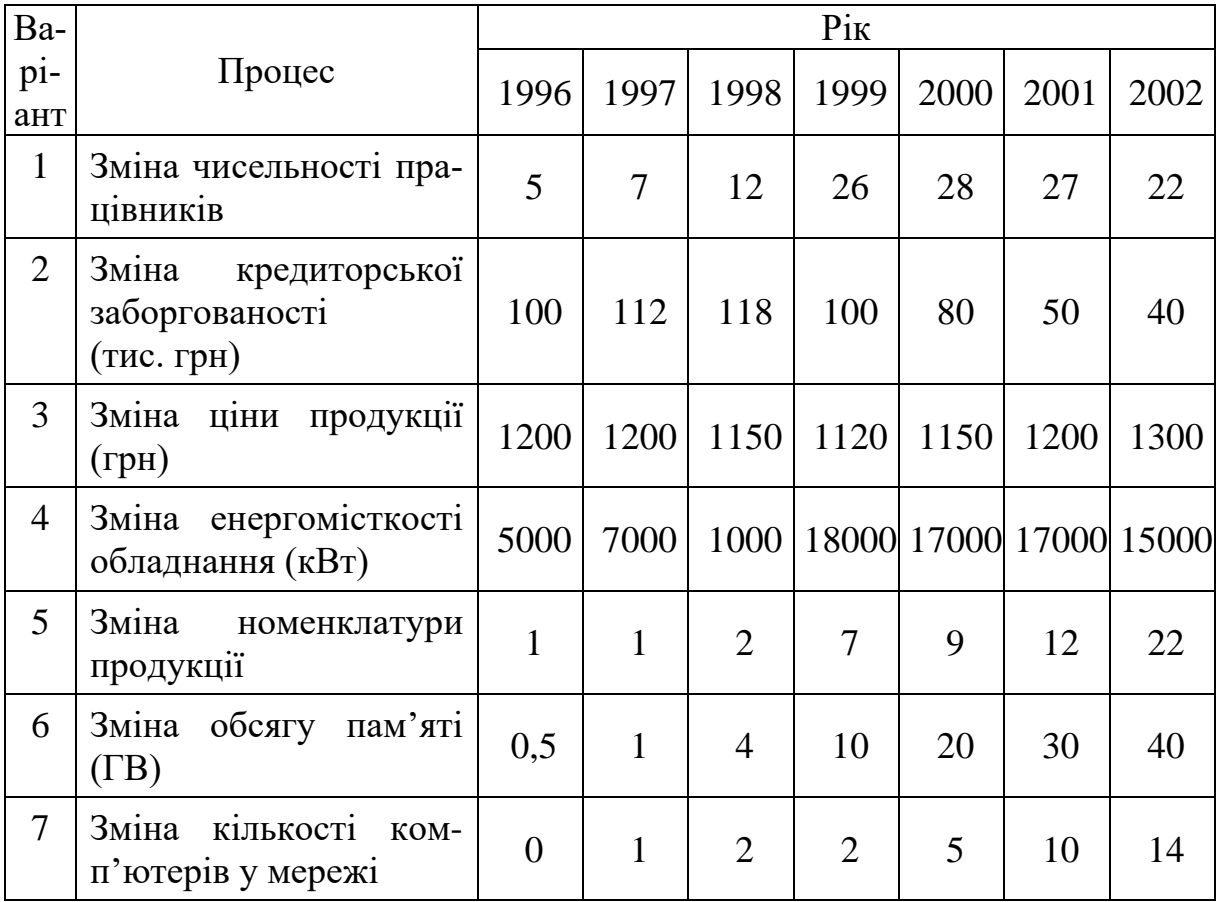

## 3. Презентації виконувати трьома типами інструментів:

- MathCAD;
- MS Office;
- мова програмування за вибором (Pascal, Delphi, Visual C++).
- 4. Використовувати подання у вигляді:
- Графіка;
- стовбчастої діаграми;
- кругової діаграми.

## Склад звіту

- 1. Титульний аркуш.
- 2. Завдання на роботу.
- 3. Короткі теоретичні відомості.
- 4. Тексти програм.
- 5. Висновки.

## Контрольні запитання

- 1. Зв'язок між декартовими і полярними координатами.
- 2. Загальна характеристика математичних пакетів.
- 3. Способи побудови презентацій.
- <span id="page-9-0"></span>4. Засоби статичної і динамічної графіки.

#### **ЛАБОРАТОРНА РОБОТА № 2**

#### Тема: **Характеристики моделі**

#### Короткі теоретичні відомості

*Точність* математичної моделі – її властивість, яка відбиває ступінь збігу передбачених з її допомогою значень характеристик об'єкта з дійсним значенням цих характеристик. За дійсне значення характеристик об'єкта звичайно вибирають експериментально отримані значення.

Точність характеризується похибкою і є величиною, оберненою до неї. Похибка – це відхилення модельного значення від дійсного. Залежно від призначення моделі розглядають похибки абсолютні, відносні і зведені; максимальні, середні, середні квадратичні [3].

− абсолютна похибка  $\Delta_i = y_{i,i} - y_{oi}$ , де  $y_{i,i}$  – модельне значення,  $y_{oi}$  – дійсне значення;

– середня пожибка 
$$
\overline{\Delta} = \frac{1}{n} \sum_{i=1}^{n} |y_{\text{mi}} - y_{\text{oi}}|;
$$

– середня квадратична похибка  $\sigma = \sqrt{\frac{1}{n-1}\sum_{i=1}^{n}(y_{\scriptscriptstyle{M\!i}} - y_{\scriptscriptstyle{oi}})}$ *n i*  $y_{\scriptscriptstyle{M}i} - y_{\scriptscriptstyle{O}i}$  $n-1$   $\sum_{i=1}$ 2  $\frac{1}{1} \sum_{i=1}^{N} (y_{\text{mi}})$ 1  $\sigma = \sqrt{\frac{1}{m-1}\sum_{i=1}^{n}(y_{\rm ini} - y_{\rm of})^2};$ 

— відносна похибка 
$$
\varepsilon_y = \frac{\Delta_y}{y}
$$
;

- зведена похибка 
$$
\delta_y = \frac{\sigma}{y_{o max} - y_{o min}}
$$
, де  $y_{o max} - y_{o min}$  - діапазон

значень результатів;

– максимальна похибка  $\Delta_{\text{max}} = \max_{x_i \in X} (\Delta_i)$ . ∈

Похибки моделювання також класифікують за джерелами походження: методичні, обчислювальні, похибки від невизначеності початкових даних та ін.

*Методичні похибки* можуть бути викликані нехтуванням певними впливовими факторами, помилками у виборі виду функціональної залежності, невідповідністю способу отримання результату моделювання особливостям моделі, неправильним вибором типу моделі тощо.

*Обчислювальні похибки* викликані особливостями алгоритму отримання результату. При великій кількості послідовних обчислень похибка накопичується і може досягати значної величини. Такі ситуації виникають при розв'язанні диференціальних рівнянь, особливо у частинних похідних, та інших задачах.

*Похибки від невизначеності початкових даних* відіграють значну роль при використанні алгоритмів, які мають низьку стійкість. Так, наприклад, при обчисленні похідної різницевим методом похибка результату може значно перевищувати похибки початкових даних.

Якщо визначено окремі похибки, то за умови їх незалежності загальна середня квадратична похибка підраховується за формулою

$$
\Delta_{\Sigma} = \sqrt{\sum_{i} \Delta_{yi}^{2}}.
$$
 (1)

#### Порядок роботи

Реальний процес описується функціональною залежністю трьох змінних (відповідно до варіанта):

1) 
$$
f(x, y, z) = 3.489635 \frac{e^{0.734563x^2}}{x + 0.1y + 0.03z}
$$
  

$$
0 < x, y, z \le 2;
$$

2) 
$$
f(x, y, z) = 2.123635 \frac{e^{-0.754305(x-y)+\sqrt{z}}}{x}
$$
  
0 < x, y, z \le 4;  
2)

3) 
$$
f(x, y, z) = \frac{2x - 1}{5.72946x^3 - 12.3458y^2 + 432.1234z - 12.003456}
$$
 0 \n $\leq x, y, z \leq 4;$ 

4) 
$$
f(x, y, z) = -13.124835 \frac{xy e^{0.37363x}}{2.8642x - z}
$$
  $0 \le x, y, z \le 2;$ 

5) 
$$
f(x, y, z) = \frac{-1.3458x + 2.56789z - 1}{0.72946y^{3} - 1.3458x^{2} + 43.1234z - 12.003456}
$$
  
6) 
$$
f(x, y, z) = 3.123456 \frac{e^{-0.734563(x - y^{2})} - y^{2} + \sqrt{z}}{0 < x, y, z \le 3};
$$

6) 
$$
f(x, y, z) = 3.123456 \frac{e^{-0.734363(x-y^2)} - y^2 + \sqrt{z}}{x}
$$
  
\n7)  $f(x, y, z) = \frac{2x - 1}{5.72946x^2 - 12.3458y^2 + 432.1234z^2 - 12.003456}$   
\n0 < x, y, z \le 3;  
\n0 < x, y, z \le 4.

1. Обчислити 20 значень, використовуючи округлені значення коефіціентів до 3-го знака.

- 2. Виконати апроксимацію цієї залежності функціями:
- нелінійною функцією двох змінних (відповідно до варіанта):

1) 
$$
f(x, y) = \frac{ae^{bx}}{cx + dy}
$$
;  
\n2)  $f(x, y) = \frac{ax^3}{y}$ ;  
\n3)  $f(x, y) = \frac{a}{bx^2 + cy^2 + d}$ ;  
\n4)  $f(x, y) = -aye^{bx}$ ;  
\n5)  $f(x, y) = \frac{a}{by^3 + cx + d}$ ;

6) 
$$
f(x, y) = \frac{e^{ax}}{y}
$$
;  
7)  $f(x, y) = \frac{a}{bx^2 + cy^2 + 1}$ ;

- лінійною функцією двох змінних;

- кусочно-лінійною функцією двох змінних на трьох інтервалах;
- 3. Підрахувати похибки: методичну, апроксимації, обчислювальну.

### Склад звіту

- 1. Титульний аркуш.
- 2. Завдання на роботу.
- 3. Короткі теоретичні відомості.
- 4. Графіки оригіналу і моделей.
- 5. Результати розрахунків.
- 6. Висновки.

#### Контрольні запитання

- 1. Дати означення адекватності, точності та складності моделі.
- 2. Види похибок моделі.
- 3. Критерії адекватності.
- <span id="page-12-0"></span>4. Способи зменшення похибок моделі.

## **ЛАБОРАТОРНА РОБОТА № 3**

## Тема: **Структурні моделі.**

#### Короткі теоретичні відомості

Сукупність елементів системи та зв'язків між ними утворюють структуру системи. При всій різноманітності подання структурних моделей найпоширенішою і найуніверсальнішою формою є граф.

Формально графова модель G{V, P} складається з двох множин – множини V об'єктів (*вершин*, *вузлів*) і множини P зв'язків (*ребер*).

Для опису графів використовуються різноманітні матриці та списки. Найпоширеніші:

- матриця суміжності;
- матриця інциденції;
- списки пар вершин;
- матриця вагів.

Структурні моделі використовуються як при проектуванні систем, так і при розробці алгоритмів управління. При цьому над структурними моделями здійснюються різноманітні операції перетворення, а також операції виділення окремих характерних елементів – підграфів з заданими властивостями (шляхів, дерев, циклів, перерізів тощо). Для цього використовують типові алгоритми:

- перебору,
- гілок та границь,
- Пріма-Краскала,
- пошуку в глибину і ширину,
- Дейкстри,
- Флойда тощо.

#### Порядок роботи

Дано модель системи у вигляді графа відповідно до варіанта

1. Зважений граф

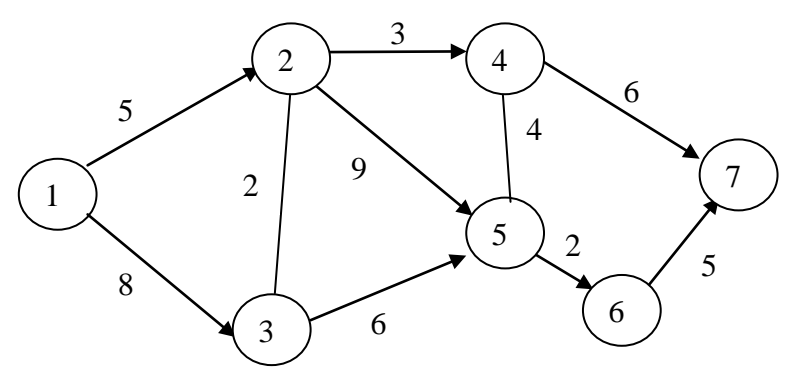

## 2. Незважений граф

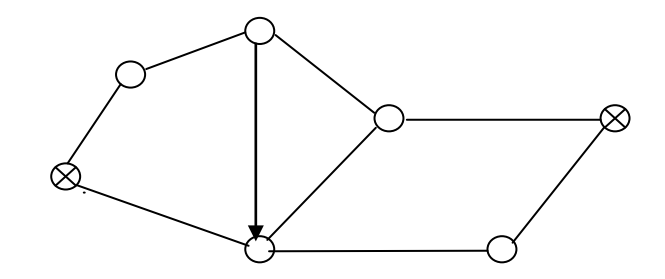

3. Незважений граф

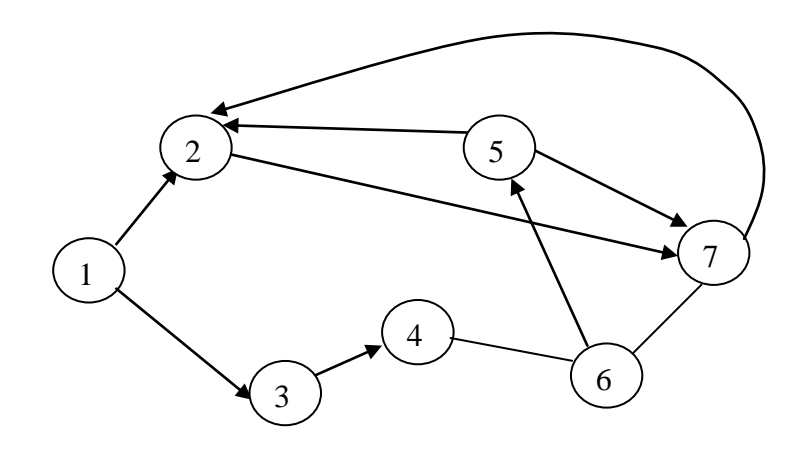

4. Зважений граф

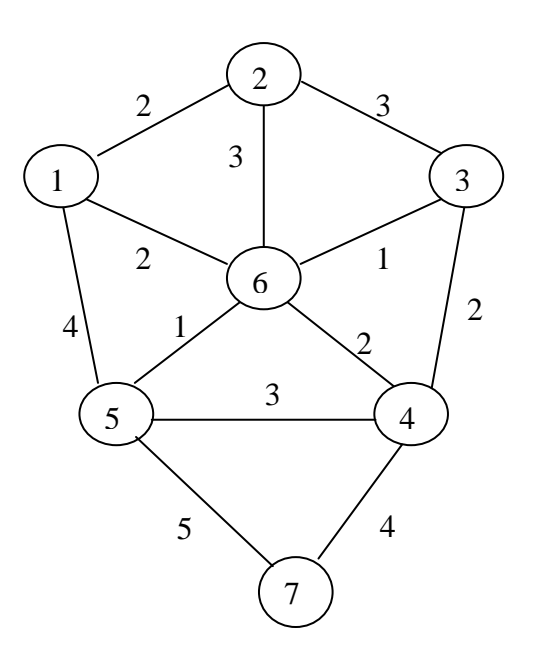

## 5. Зважений граф

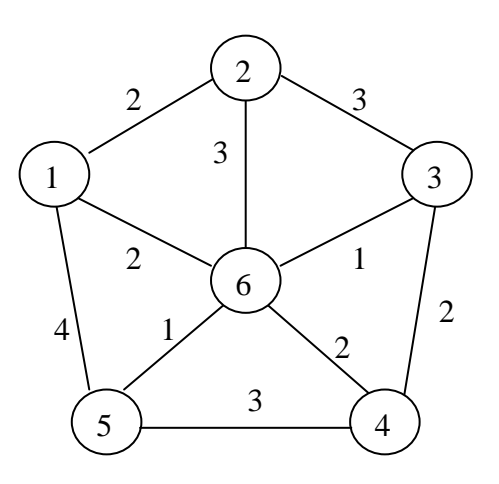

6. Незважений граф

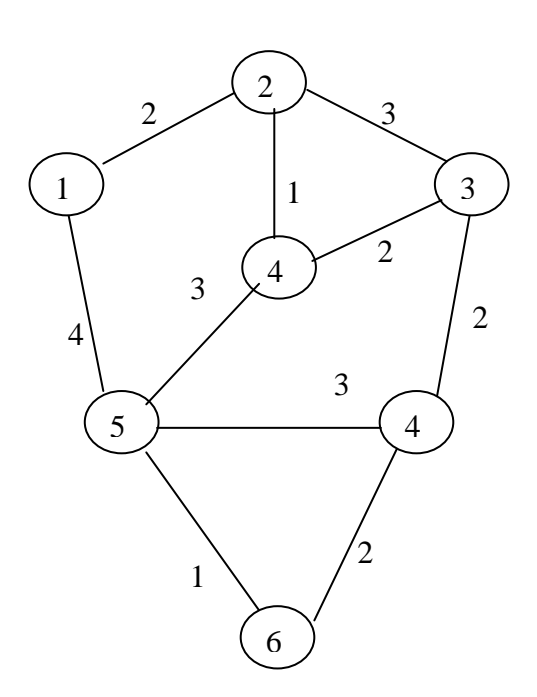

7. Зважений граф

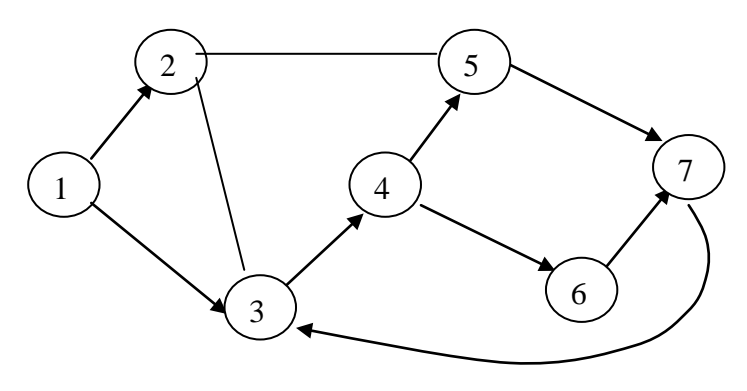

1. Описати граф матрицями суміжості, інциденції, пар вершин (для незважених графів), вагів (для зважених графів).

2. Скласти програму дослідження моделі відповідно до варіанта:

- 1. Пошук найкоротшого шляху між двома вершинами.
- 2. Пошук гамільтонового шляху.
- 3. Пошук мінімального остовного (каркасного) дерева. Пошук мінімального гамільтонового цикла.
- 4. Пошук шляху між двома вершинами найшвидшим способом.
- 5. Пошуку мінімального гамільтонового шляху.

## Склад звіту

- 1. Мета роботи.
- 2. Завдання на роботу.
- 3. Короткі теоретичні відомості.
- 4. Граф та відповідні матриці.
- 5. Текст програми.
- 6. Результати моделювання.
- 7. Висновки.

## Контрольні запитання

- 1. Як утворюється матриця інциденції?
- 2. Як утворюються матриці суміжності і вагів?
- 3. У чому сутність методу пошуку в ширину?
- 4. У чому сутність методу пошуку в глибину?
- 5. У чому сутність методу гілок та границь?
- <span id="page-16-0"></span>6. Дайте визначення цикла, гамільтонова цикла, дерева, остовного (каркасного) дерева.

#### **ЛАБОРАТОРНА РОБОТА № 4**

#### Тема: **Функціональні моделі статики і динаміки**

#### Короткі теоретичні відомості

Функціональні моделі описують процеси, які відбуваються в об'єкті моделювання. Якщо об'єктом моделювання є система керування, то функціональна модель відображає залежність стану системи від зовнішніх впливів. Функціональна модель системи складається з моделей вхідних та вихідних величин і оператора перетворення.

Модель статики може подаватися одним рівнянням або системою рівнянь

$$
\begin{cases}\nN_1(\overline{x}, \overline{y}, \overline{f}) = 0 \\
\vdots \\
N_n(\overline{x}, \overline{y}, \overline{f}) = 0\n\end{cases}
$$
\n(2)

У певних досить простих випадках система рівнянь може бути зведена до одного рівняння (*композиція моделі*) і навпаки (*декомпозиція моделі*).

Чутливістю системи називається похідна залежності стану системи за вхідним впливом  $x_i = \frac{\partial}{\partial x}$  $S_{x_i} = \frac{\partial y}{\partial x_i}$ *<sup>i</sup>* ∂  $=\frac{\partial y}{\partial x}$ .

Більшість процесів і систем управління вважаються лінійними. В лінійних системах вихідний стан (сигнал) є лінійною комбінацією вхідних впливів

$$
y = \sum_{i} a_i x_i + b,
$$
 (3)

де *ai* і *b* – коефіцієнти.

Для лінійної системи

$$
S_{x_i} = \frac{\partial y}{\partial x_i} = a_i.
$$
 (4)

Модель динаміки системи може подаватися у різних ізоморфних та гомеоморфних формах:

- диференціальні рівняння;
- операторні рівняння;
- інтегральні рівняння;
- спектральні рівняння;
- передаточні функції;
- комплексні частотні передаточні функції;

*i*

- амплітудно-фазові частотні характеристики;
- перехідні функції і характеристики.

В загальному випадку передаточна функція *W(р)* має вигляд

$$
W = \frac{b_0 p^m + b_1 p^{m-1} + \dots + b_m}{a_0 p^n + a p^{n-1} \dots + a_n}.
$$
 (5)

Функцію *W(j*ω*)*, яку отримують з передаточної функції при підстановці в неї *р=j*ω,

$$
W(j\omega) = \frac{b_0(j\omega)^m + b_1(j\omega)^{m-1} + \dots + b_m}{a_0(j\omega)^n + a_1(j\omega)^{n-1} + \dots + a_n}
$$
(6)

називають *частотною передаточною функцією*. Частотна передаточна функція є комплексною функцією від дійсної змінної ω, яка називається частотою.

Функцію *W(j*ω*)* можна подати у вигляді

$$
W(j\omega) = U(\omega) + jV(\omega) = A(\omega)e^{j\phi(\omega)}, \qquad (6)
$$

де

$$
A(\omega) = \sqrt{U^2(\omega) + V^2(\omega)},
$$

$$
\varphi(\omega) = \arctg \frac{V(\omega)}{U(\omega)} + k\pi, \ k=0, \pm 1, \pm 2. \tag{7}
$$

Частотна форма моделі динаміки системи має вигляд

$$
G_{y}(j\omega) = W(j\omega) \cdot G_{x}(j\omega), \tag{8}
$$

де  $G_r(j\omega)$  – спектр вхідного сигналу,

 $G_y(j\omega)$  – спектр вихідного сигналу.

Спектр сигналу отримується за допомогою перетворення Фур'є

$$
G_x(j\omega) = \int_{-\infty}^{+\infty} x(t) \cdot e^{-j\omega t} dt
$$
 (9)

Спектр періодичного сигналу

$$
G_x(j\omega) = \frac{1}{T} \int_0^T x(t) \cdot e^{-j\omega t} dt,
$$
\n(10)

наприклад, спектр періодичного сигналу, зображеного на рис. 4,

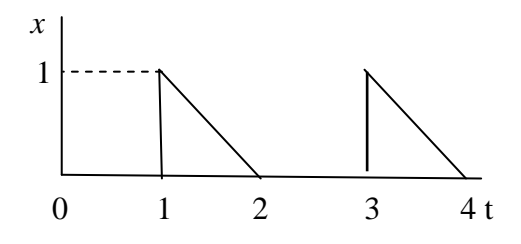

Рисунок 4 – Спектр періодичного сигналу

знаходиться так:

1. Описуємо сигнал функцією часу на періоді

$$
x(t) = \begin{vmatrix} 0, & 0 \le t < 1 \\ 2 - t, & 1 \le t \le 2 \end{vmatrix}.
$$
 (11)

2. Здійснюємо перетворення Фур'є

$$
G_x(j\omega) = \frac{1}{2} \int_{1}^{2} (2-t)e^{-j\omega t} dt = \int_{1}^{2} e^{-j\omega t} dt - \frac{1}{2} \int_{1}^{2} te^{-j\omega t} dt.
$$
 (12)

Знаходимо обидва інтеграли (другий інтеграл знаходимо методом інтегрування по частинах)

$$
G_x(j\omega) = \frac{1}{-j\omega} \left( e^{-2j\omega} - e^{-j\omega} \right) - \frac{1}{-j\omega} \left[ \left( 2 + \frac{1}{j\omega} \right) e^{-2j\omega} - \left( 1 + \frac{1}{j\omega} \right) e^{-j\omega} \right] =
$$
  
=  $\frac{1}{j\omega} e^{-2j\omega} - \frac{1}{\omega^2} e^{-2j\omega} + \frac{1}{\omega^2} e^{-j\omega}.$ 

Найчастіше розглядаються лише модулі спектрів та АФЧХ. Тоді  $|G_y(\omega)| = |W(j\omega)| \cdot |G_x(\omega)|.$  (13)

Наприклад, отримаємо модуль знайденого вище спектру, для чого подамо комплексні експоненти у тригонометричному вигляді

$$
\left|G_x(\omega)\right| = \left|\frac{1}{j\omega}e^{-2j\omega} - \frac{1}{\omega^2}e^{-2j\omega} + \frac{1}{\omega^2}e^{-j\omega}\right| =
$$
  
\n
$$
= \left|\frac{-j\omega - 1}{\omega^2}[\cos(-2\omega) + j\sin(-2\omega)] + \frac{1}{\omega^2}[\cos(-\omega) + j\sin(-\omega)]\right| =
$$
  
\n
$$
= \left|\frac{1}{\omega^2}[(\cos 2\omega - \omega \sin 2\omega + \cos \omega) + j(\sin 2\omega - \omega \cos 2\omega - \sin \omega)]\right| =
$$
  
\n
$$
= \left|\frac{1}{\omega^2}\sqrt{(\cos 2\omega - \omega \sin 2\omega + \cos \omega)^2 + (\sin 2\omega - \omega \cos 2\omega - \sin \omega)^2}\right| =
$$
  
\n
$$
= \frac{\sqrt{2}}{\omega^2}\sqrt{\cos 3\omega - \sin \omega}.
$$

Логарифмічне подання частотних характеристик має додаткові переваги, оскільки дозволяє отримати результат моделювання у простому графічному вигляді. Дійсно, логарифмуючи модель (3.20), отримуємо

$$
\log |G_y(\omega)| = \log |W(\omega)| + \log |G_x(\omega)|
$$

або

$$
\log |G_{y}(\omega)| = L(\omega) + \log |G_{x}(\omega)|. \tag{14}
$$

Наприклад, знайдемо модуль передаточної функції  $W(p)$  =  $\frac{1}{2\,p+1}$  $(p) = \frac{1}{2}$  $W(p) = \frac{1}{2p + 1}$ 

$$
|W(j\omega)| = \left|\frac{1}{2j\omega + 1}\right| = \left|\frac{1 - 2j\omega}{1 + 4\omega^2}\right| = \left|\frac{1}{1 + 4\omega^2}\sqrt{1 + 4\omega^2}\right| = \frac{1}{\sqrt{1 + 4\omega^2}}.
$$

Тоді для попередньо знайденого модуля вхідного спектра

$$
\log|G_y(\omega)| = \log \frac{1}{\sqrt{1+4\omega^2}} + \log \frac{\sqrt{2}}{\omega^2} \sqrt{\cos 3\omega - \sin \omega} =
$$
  
=  $-\frac{1}{2} \log(1+4\omega^2) - 2 \log(\omega) + \frac{1}{2} \log(\cos 3\omega - \sin \omega) + \frac{1}{2} \log 2.$ 

#### Порядок роботи

1. Функціональні моделі систем у статичному режимі.

Система описується рівнянням перетворення сигналу відповідно до варіанта:

1) 
$$
y = xu \frac{e^{|x|} - 1}{u^2 + 1}
$$
; 2)  $y = \frac{3x^3 - 2u^2 + 1}{x + 2u}$ ; 3)  $y = 2\sqrt{x} + \frac{2xu}{1 - u}$ ;  
4)  $y = \frac{x\ln x + 4xu}{2u}$ ; 5)  $y = \frac{1}{0.2ux + ux^2 - 2u^2x}$ .

Знайти чутливість системи у діапазоні (1, 5) і побудувати графіки *y*(*x,u ),*  $S_x(x, u)$ *,*  $S_y(x, u)$ *,* 

2. Функціональні моделі систем у динамічному режимі. Система описується передаточною функцією

$$
W(p) = \frac{a_3 p^3 + a_2 p^2 + a_1 p + a_0}{b_3 p^3 + b_2 p^2 + b_1 p + b_0}.
$$

Коефіцієнти відповідно варіанта наведено у таблиці.

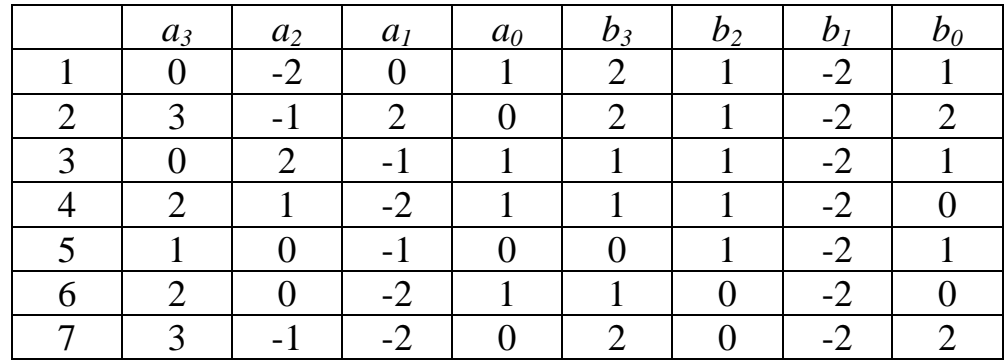

На вхід системи надходить періодичний сигнал, форму якого наведено на рисунках. Обчислити та побудувати графік спектра сигналу на виході системи.

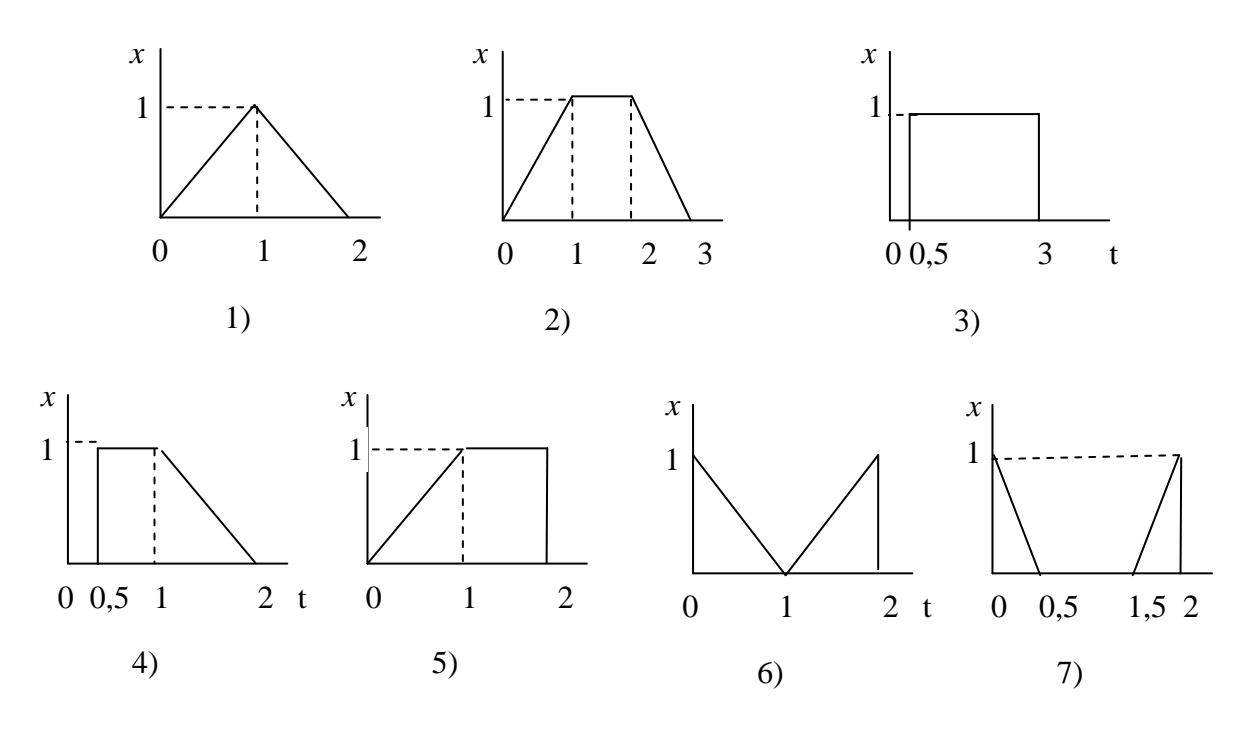

## Склад звіту

- 1. Титульний аркуш.
- 2. Завдання на роботу.
- 3. Короткі теоретичні відомості.
- 4. Результати розрахунків та графіки.
- 5. Висновки.

#### Контрольні запитання

- 1. Сигнал та його основні характеристики.
- 2. Як знаходиться спектр сигналу?
- 3. Чим відрізняється статичний режим роботи від динамічного?
- 4. Дати означення чутливості системи.
- <span id="page-21-0"></span>5. Що таке передаточна функція, перехідна та імпульсна перехідна характеристики?

#### **ЛАБОРАТОРНА РОБОТА № 5**

#### Тема: **Імітаційне моделювання агрегатної системи**

Короткі теоретичні відомості

*Імітаційне моделювання* – це експеримент зі складною математичною моделлю, яка описує поведінку системи, що реалізується на ЕОМ. Найпоширенішим способом побудови імітаційної моделі є *статистичне моделювання*.

Статистичне моделювання полягає в проведенні *чисельного експерименту* з функціональною моделлю. Методика статистичного моделювання містить в собі ряд послідовних етапів:

- моделювання на ЕОМ випадкових сигналів у вигляді числових послідовностей із заданою кореляцією і законом розподілу ймовірностей, які імітують вхідні сигнали і збурювальні впливи;

- моделювання перетворення сигналів і впливів;

- статистична обробка результатів моделювання.

Задачу генерування випадкових чисел із заданим законом розподілення розв'язують в декілька етапів. Спочатку отримують послідовність рівномірно розподілених на інтервалі [0, 1] випадкових чисел, а з неї послідовність випадкових чисел із заданим законом розподілення.

Окремим випадком є генерування числової послідовності з нормальним розподілом ймовірностей і експоненціальною автокореляційною функцією. Цей вид випадкової послідовності є найпоширенішим і найлегшим для генерування. Генерування здійснюється у два етапи:

1) генерування некорельованої рівномірно розподіленої послідовності {*xi* } за допомогою будь-якої програми-генератора, які наразі є в усіх мовах програмування;

2) перетворення на задану послідовність {*x*' *<sup>j</sup>* } методом підрахунку ковзного середнього

$$
x^{i}{}_{j} = \frac{1}{m} \sum_{i=j}^{j+m-1} x_{i} . \tag{15}
$$

При *m* ≥ 6 через дію умов центральної граничної теореми теорії ймовірностей розподіл послідовності {*x*' *<sup>j</sup>* } буде нормальним. Крім того, елементи цієї послідовності при утворенні мають різну кількість спільних доданків, наприклад: при  $m = 6$  маємо  $x'_1 = x_1 + x_2 + ... + x_6$ ,  $x'_{2} = x_{2} + ... + x_{6} + x_{7}$ ,  $x'_{3} = x_{3} + ... + x_{6} + x_{7} + x_{8}$ , тобто  $x'_{1}$  має 5 спільних доданків з  $x_2$ , 4 спільних доданки з  $x_3$  і т. д., що приводить до поступового зменшення зв'язку між елементами отриманої послідовності. Це приблизно відповідає експоненціальному характеру кореляційної функції. Очевидно, інтервал кореляції цієї послідовності буде *m* −1.

Згенеровані таким чином дані піддаються перетворенню за формулами, які моделюють роботу блоків системи, у послідовності, яка відповідає розташуванню блоків системи.

Певна складність пов'язана з моделюванням динамічних перетворень. Побудуємо дискретну модель лінійної системи, яка подається передаточною функцією у вигляді дрібно-раціонального вигляду за означенням:

$$
W(p) = \frac{Y(p)}{X(p)} = \frac{a_n p^n + \dots + a_1 p + a_0}{b_m p^m + \dots + b_1 p + b_0},
$$
\n(16)

де Y(p), X(p) – зображення за Лапласом вихідної та вхідної величин лінійної системи. З (16) знаходимо:

$$
b_m p^m y + \dots + b_1 p y + b_0 y = a_n p^n x + \dots + a_1 p x + a_0 x. \tag{17}
$$

Відповідно до перетворення Лапласа:

$$
p^k Z(p) \stackrel{L}{\leftrightarrow} \frac{d^k Z(t)}{dt^k} \tag{18}
$$

У дискретній системи аналогом похідних є відповідні різниці:

$$
z'(t_0) = \frac{z_0 - z_{-1}}{\Delta t};
$$
  
\n
$$
z''(t_0) = \frac{z'(t_0) - z'(t_{-1})}{\Delta t} = \frac{z_0 - 2z_{-1} + z_{-2}}{\Delta t^2};
$$
  
\n
$$
z'''(t_0) = \frac{z''(t_0) - z''(t_{-1})}{\Delta t} = \frac{z_0 - 3z_{-1} + 3z_{-2} - z_{-3}}{\Delta t^3}
$$

тощо. У загальному випадку:

$$
z^{(k)}(t_0) = \frac{1}{\Delta t^k} \sum_{i=0}^k (-1)^i C_k^i z_{-i} , \qquad (19)
$$

де *t0* – момент надходження останнього даного, поточний момент часу;

∆*t* – інтервал дискретизації;

$$
C_k^i = \frac{k!}{i!(k-i)!} - 6
$$
іноміальні коефіцієнти.

Підставляючи (19) в (17), отримаємо дискретний вираз рівняння перетворення системи:

$$
\sum_{j=0}^{m} \left[ \frac{b_i}{\Delta t} \sum_{i=0}^{j} (-1)^i C_j^i y_{-i} \right] = \sum_{j=0}^{n} \left[ \frac{a_i}{\Delta t} \sum_{i=0}^{j} (-1)^i C_j^i x_{-i} \right].
$$
 (20)

Виділимо з лівої частини рівняння (20) значення вихідної величини у поточний момент часу.

$$
\sum_{j=0}^{m} \frac{b_i}{\Delta t^j} \left[ y_0 + \sum_{i=1}^{j} (-1)^i C_j^i y_{-i} \right] = \sum_{j=0}^{n} \left[ \frac{a_i}{\Delta t^j} \sum_{i=0}^{j} (-1)^i C_j^i x_{-i} \right]
$$

0 *y*

afoo 
$$
y_0 = \frac{\sum_{j=0}^n \left[ \frac{a_i}{\Delta t^j} \sum_{i=0}^j (-1)^i C_j^i x_{-i} \right] - \sum_{j=1}^m \left[ \frac{b_i}{\Delta t^j} \sum_{i=1}^j (-1)^i C_j^i y_{-i} \right]}{\sum_{j=0}^m \frac{b_i}{\Delta t^j}}.
$$

Змінюючи порядок підрахунку сум у чисельнику, отримуємо:

$$
y_0 = \frac{\sum_{j=0}^{n} \left[ \sum_{i=0}^{j} (-1)^i C_j^i \frac{a_i}{\Delta t^j} \right] x_{-i} - \sum_{j=1}^{m} \left[ \sum_{i=1}^{j} (-1)^i C_j^i \frac{b_i}{\Delta t^j} \right] y_{-i}}{\sum_{j=0}^{m} \frac{b_i}{\Delta t^j}}
$$
  
afo  

$$
y_0 = \sum_{i=0}^{n} K_{x_i} x_{-i} + \sum_{i=1}^{m} K_{y_i} y_{-i},
$$
 (21)

де

$$
K_{x_i} = \frac{(-1)^i \sum_{j=i}^n C_j^i \frac{a_j}{\Delta t^j}}{\sum_{j=0}^m \frac{b_j}{\Delta t^j}},
$$

$$
K_{y_i} = \frac{(-1)^{i+1} \sum_{j=i}^m C_j^i \frac{b_j}{\Delta t^j}}{\sum_{j=0}^m \frac{b_j}{\Delta t^j}}.
$$

Вираз (21) є дискретною моделлю лінійної системи з передаточною функцією (16). Модель (21) рекурсивна, оскільки поточне значення вихідної величини Y обчислюється з використанням попередніх значень. Початкові значення змінних рекурсивного виразу:

 $\forall x_i = 0, i = 0, -1, \ldots, -n; \quad \forall y_i = 0, i = 0, -1, \ldots, -m.$ 

У окремих випадках:

$$
1. \ W(p) = \frac{1}{Tp} \tag{22}
$$

Tyr *n*=0, *m*=1, *a*<sub>0</sub>=1, *b*<sub>1</sub>=T, *b*<sub>0</sub>=0.  
\n
$$
y_0 = \frac{x_0 - \left[\frac{T}{\Delta t}(-1)^i y_{-1}\right]}{\frac{T}{\Delta t}} = y_{-1} + \frac{1}{T}X\Delta t.
$$
\n(22\*)

Очевидно, передаточна функція (22) відповідає інтегратору, а вираз (22\* ) є кусочно-ступінчастою апроксимацією інтегрування.

2. 
$$
W(p) = \frac{1}{Tp+1}
$$
 (23)

 $Tyr n=0, m=1, a_0=1, b_1=T, b_0=1.$ 

$$
y_0 = \frac{x_0 - \left[\frac{T}{\Delta t}(-1)y_{-1}\right]}{1 + \frac{T}{\Delta t}} = \frac{\frac{T}{\Delta t}y_{-1} + x_0}{1 + \frac{T}{\Delta t}}
$$
(23<sup>\*</sup>)

Очевидно, передаточна функція (23) відповідає аперіодичному ланцюгу, а вираз (23<sup>\*</sup>) є рекурсивною сумою із зменшенням вагових коефіцієнтів «застарілих даних».

$$
3. \ W(p) = Tp. \tag{24}
$$

*x*1-*x*<sup>4</sup>

 $2p + 1$ 1

 $x_1 \longrightarrow x_2 \mid 1 \mid x_3 \mid 3$ 

2  $x_3^2$ 

Tyr *n*=1, *m*=0, 
$$
a_0=0
$$
,  $a_1=T$ ,  $b_0=1$ .  
\n
$$
y_0 = \frac{T}{\Delta t}(x_0 - x_{-1}) = T \frac{x_0 - x_{-1}}{\Delta t}.
$$
\n(24\*)

Очевидно, передаточна функція (24) відповідає диференціатору, а вираз (24\* ) є дискретним аналогом похідної.

Приклад

Нехай задана система керування вигляду

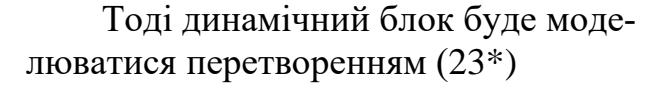

$$
x_3 = \frac{\frac{2}{\Delta t}x_3 + x_2}{1 + \frac{2}{\Delta t}}.
$$

Вважатимемо ∆*t* =1с. Тоді загальний алгоритм імітаційного моделювання буде складатися з таких дій.

- Задаємо інтервал кореляції τ і діапазон *D* вхідного сигналу кількість тактів генерування вхідного сигналу N.

- Визначаємо кількість тактів на інтервалі кореляції  $m = \frac{\tau}{\Lambda t}$ .

- Задаємо початкові умови *x*10=0, *x*20=0, *x*30=0, *x*40=0.

- Генеруємо *m* випадкових чисел *u*1…*um* з нормальним розподілом і розкидом *D*.

-
$$
3a\pi a\epsilon m\sigma i = 1.
$$
  
-
$$
0\sigma\mu\alpha\sigma m\sigma x_{1i} = \frac{1}{m} \sum_{j=i}^{i+m-1} u_j.
$$
  
-
$$
0\sigma\mu\alpha\sigma m\sigma x_{2i} = x_{1i} - x_{4i-1}.
$$
  
-
$$
0\sigma\mu\alpha\sigma m\sigma x_{3i} = \frac{2x_{3i-1} + x_{2i}}{3}.
$$

25

- Обчислюємо  $x_{4i} = x_{3i}^2$ .

 $i = 0$ бчислюємо  $i = i + 1$ .

- Якщо *i* ≤ *N* – генеруємо нове число *uj* і повертаємось до кроку 6.

- Розраховуємо математичні сподівання  $M_{x_1}$ ,  $M_{x_4}$  і дисперсії  $D_{x_1}$ ,

 $D_{x_4}$  .

- Змінюємо інтервал кореляції *τ* і діапазон *D* вхідного сигналу і повертаємось до кроку 2.

- Будуємо графіки залежності коефіцієнта перетворення  $\overline{1}$  $x_1 = \frac{1}{M}$ *x x M M*  $k_1 = \frac{x_4}{\sqrt{1-x_1}}$  i

коефіцієнта фільтрації 1  $2=\frac{2x_4}{D}$ *x x D D*  $k_2 = \frac{1}{n_1}$  від інтервалу кореляції *т* і діапазону *D* 

вхідного сигналу.

- Аналізуємо властивості системи і робимо висновки.

#### Порядок роботи

Структурна схема системи має вигляд

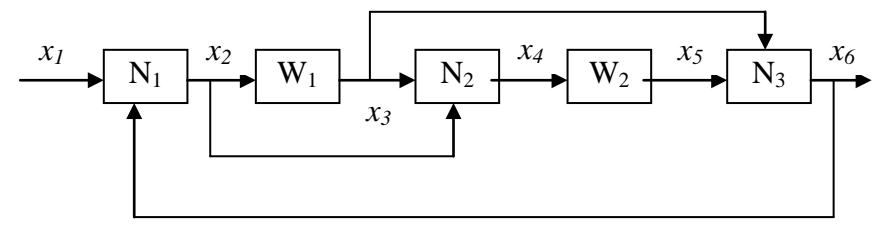

Рисунок 5 – Структурна схема системи

Параметри блоків відповідають варіанту.

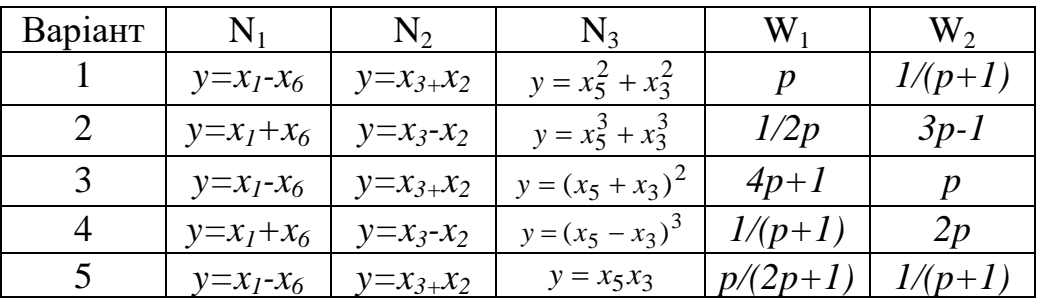

1. Розробити програму імітаційного моделювання при нормальних випадкових вхідних впливах з експоненціальною кореляційною функцією.

2. Виконати статистичну обробку результатів: визначити математичне сподівання і дисперсію вихідного процесу.

3. Проаналізувати результати, зробити висновки.

## Склад звіту

- 1. Титульний аркуш.
- 2. Короткі теоретичні відомості.
- 3. Структурна схема системи та процедури моделювання блоків, генерування і обробки даних.
- 4. Результати моделювання.
- 5. Висновки.

## Контрольні запитання

- 1. Як здійснюється генерування даних з заданими статистичними характеристиками?
- 2. Як здійснюється моделювання лінійних динамічних підсистем?
- <span id="page-27-0"></span>3. Як здійснюється моделювання нелінійних підсистем?

## **ЛАБОРАТОРНА РОБОТА № 5\***

### Тема: **Імітаційне моделювання агрегатної системи за допомогою системи SciLab/Xcos.**

Рекомендації до виконання завдань з імітаційного моделювання

**1.** Створити імітаційну модель технологічного об'єкта у системі Xcos відповідно до варіанта.

Для створення моделі в середовищі XCOS необхідно послідовно виконати ряд дій:

1. Створити новий файл моделі за допомогою команди File / New / Model або використовуючи кнопку на панелі інструментів. Новостворене вікно моделі показано на рис. 6:

2. Розташувати блоки у вікні моделі. Для цього необхідно відкрити відповідний розділ бібліотеки (Наприклад, Sources – Джерела). Далі, вказавши курсором на необхідний блок і натиснувши на ліву клавішу миші, перетягнути блок у створене вікно. Клавішу миші потрібно тримати натиснутою. На рис. 6 показано вікно моделі, що містить блоки.

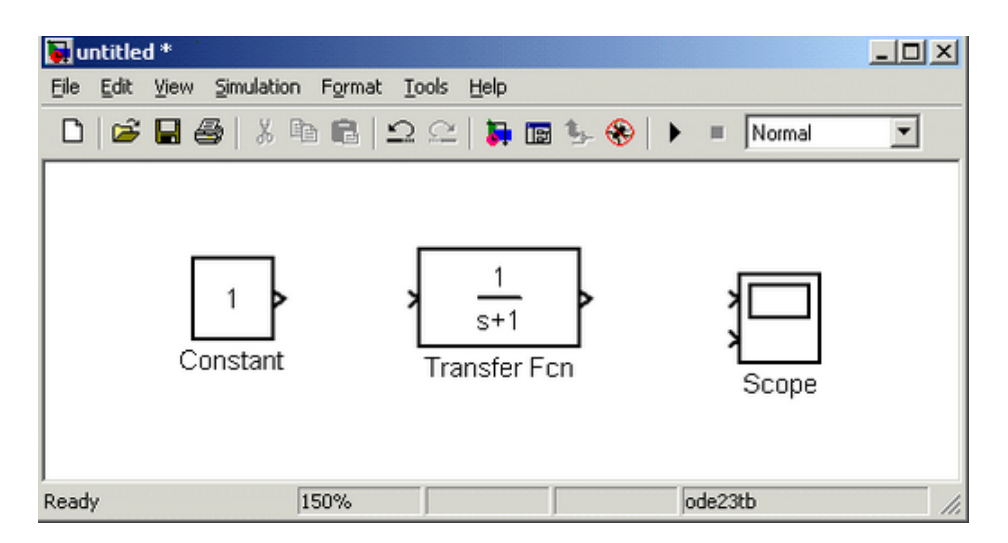

Рисунок 6 – Вікно моделі в середовищі XCOS

Для видалення блока необхідно вибрати блок (вказати курсором на його зображення і натиснути ліву клавішу миші), а потім натиснути клавішу Delete на клавіатурі.

Для зміни розмірів блока потрібно вибрати блок, встановити курсор в один з кутів блока і, натиснувши ліву клавішу миші, змінити розмір блока (курсор при цьому перетвориться в двосторонню стрілку).

3. Далі, якщо це потрібно, є можливість змінити параметри блока, встановлені програмою за замовчуванням. Для цього необхідно двічі клацнути лівою клавішею миші, вказавши курсором на зображення блока. Відкриється вікно редагування параметрів цього блока. При завданні чисельних параметрів потрібно мати на увазі, що як десятковий роздільник має використовуватися крапка, а не кома. Після внесення змін потрібно закрити вікно кнопкою OK. На рис. 7 як приклад показано блок, що моделює передавальну функцію і вікно редагування параметрів цього блока.

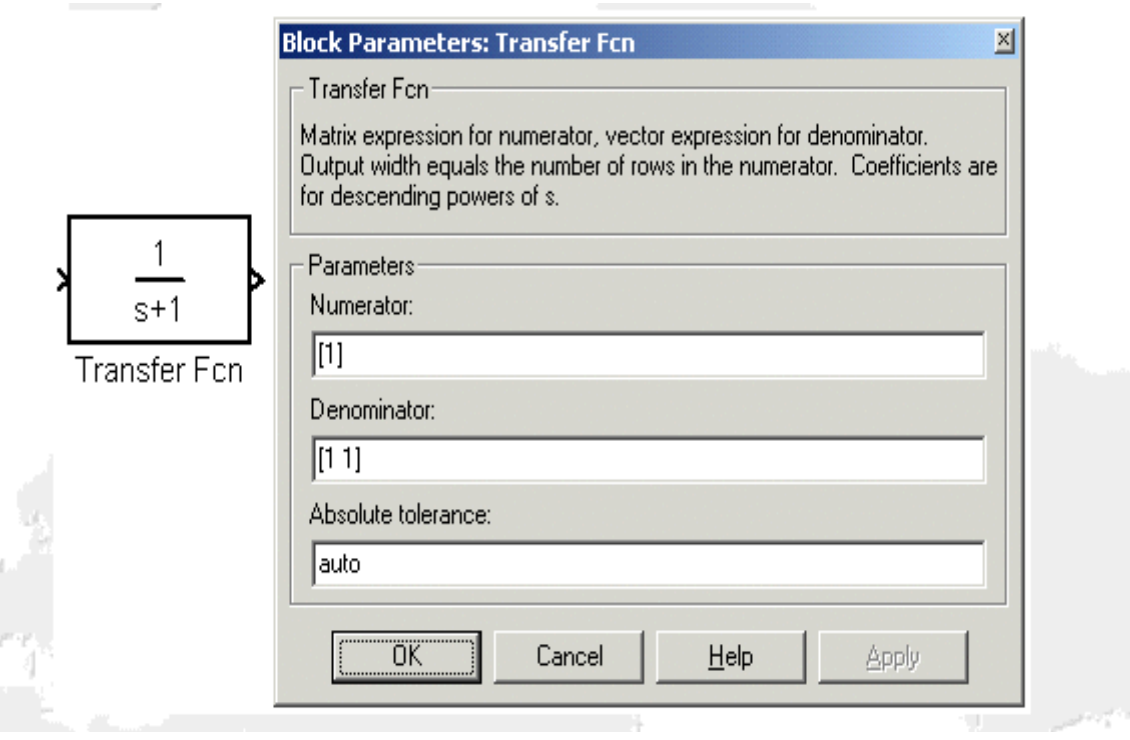

Рисунок 7 – Блок моделювання передавальної функції

4. Після установлення на схемі всіх блоків із потрібних бібліотек потрібно виконати з'єднання елементів схеми. Для з'єднання блоків необхідно вказати курсором на «вихід» блока, а потім, натиснути і, не відпускаючи ліву клавішу миші, провести лінію до входу іншого блока. Після чого відпустити клавішу. У разі правильного з'єднання зображення стрілки на вході блока змінює колір. Для створення точки розгалуження в сполучній лінії потрібно підвести курсор до передбачуваного вузла і, натиснувши праву клавішу миші, протягнути лінію. Для видалення лінії потрібно вибрати лінію (так само, як це виконується для блока), а потім натиснути клавішу Delete на клавіатурі. Схему моделі, в якій виконані з'єднання між блоками, показано на рис 8.

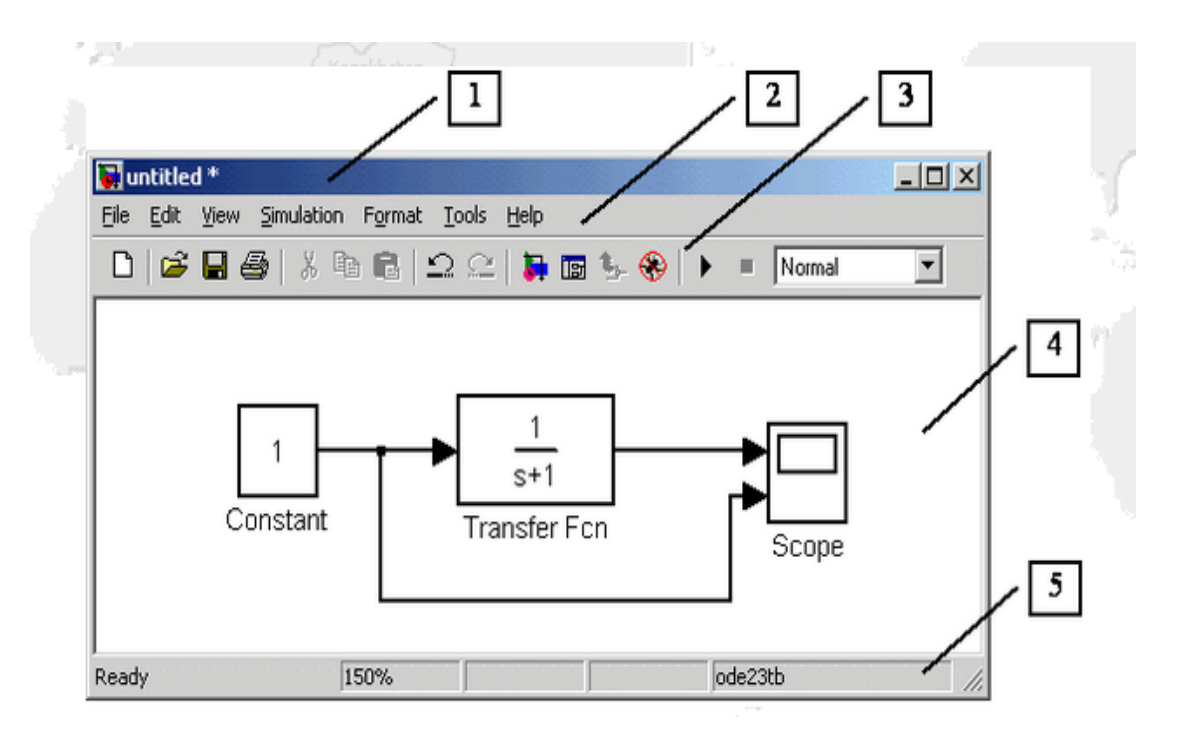

Рисунок 8 – Схема моделі

5. Після складання розрахункової схеми необхідно зберегти її у вигляді файлу на диску, вибравши пункт меню File / SaveAs ... у вікні схеми і вказавши папку та ім'я файлу. Слід мати на увазі, що ім'я файлу не повинне перевищувати 32 символів, повинно починатися з літери і не може містити символи кирилиці і спецсимволи. Це ж вимога ставиться і до шляху файлу (до тих папках, в яких зберігається файл). При подальшому редагуванні схеми можна користуватися пунктом меню Fille / Save. При повторних запусках програми XCOS завантаження схеми здійснюється за допомогою меню File / Open ... у вікні оглядача бібліотеки або з основного вікна MATLAB.

**2.** Здійснити активний імітаційний експеримент і ідентифікацію моделі статики у заданому діапазоні значень вхідного впливу.

Перед виконанням розрахунків необхідно попередньо задати параметри розрахунку. Завдання параметрів розрахунку виконується в панелі управління меню Simulation / Parameters. Вид панелі управління наведено на рис 9.

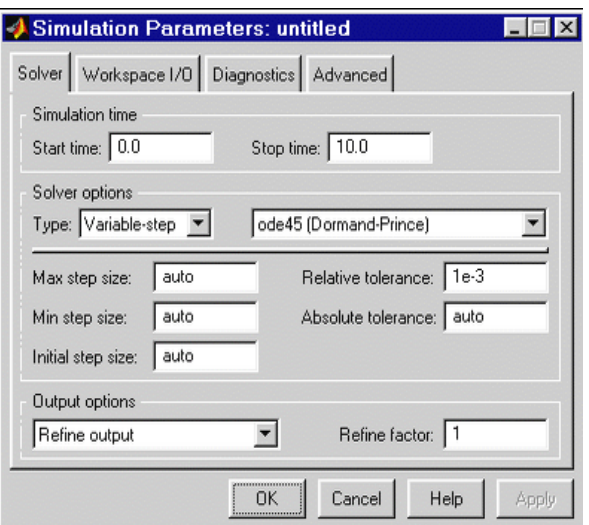

Рисунок 9 – Вид панелі управління

Вікно налаштування параметрів розрахунку має 4 вкладки:

Solver (Розрахунок) – Установлення параметрів розрахунку моделі. Workspace I/O (Введення/виведення даних у робочу область) – Установлення параметрів обміну даними з робочою областю MATLAB.

Diagnostics (Діагностика) – Вибір параметрів діагностичного режиму. Advanced (Додатково) – Встановлення додаткових параметрів.

1. Установлення параметрів розрахунку моделі

1.1. Simulation time (Інтервал моделювання або час розрахунку)

Час розрахунку задається вказанням початкового (Start time) і кінцевого (Stop time) значень часу розрахунку. Початковий час, як правило, задається таким, що дорівнює нулю. Величина кінцевого часу задається користувачем виходячи з умов розв'язуваної задачі.

1.2. Solver options (Параметри розрахунку)

При виборі параметрів розрахунку необхідно вказати спосіб моделювання (Type) і метод розрахунку нового стану системи. Для параметра Type доступні два варіанти – з фіксованим (Fixed-step) або зі змінним (Variable-step) кроком. Як правило, Variable-step використовується для моделювання безперервних систем, a Fixed-step – для дискретних.

Список методів розрахунку нового стану системи містить кілька варіантів. Перший варіант (discrete) використовується для розрахунку дискретних систем. Решта методів використовуються для розрахунку безперервних систем. Ці методи різні для змінного (Variable-step) і для фіксованого (Fixed-step) кроку часу, але, фактично, являють собою процедури розв'язання систем диференціальних рівнянь. Детальний опис кожного з методів розрахунку станів системи наведено у вбудованій довідковій системі MATLAB.

Нижче двох розкривних списків Type знаходиться область, вміст якої змінюється залежно від вибраного способу зміни модельного часу. При виборі Fixed-step в цій області з'являється текстове поле Fixed-stepsize (величина фіксованого кроку) дозволяє вказувати величину кроку моделювання. Величина кроку моделювання за замовчуванням встановлюється системою автоматично (auto). Необхідна величина кроку може бути введена замість значення auto або у формі числа, або у вигляді обчислюваного виразу (те саме відноситься і до всіх параметрів, встановлюваних системою автоматично).

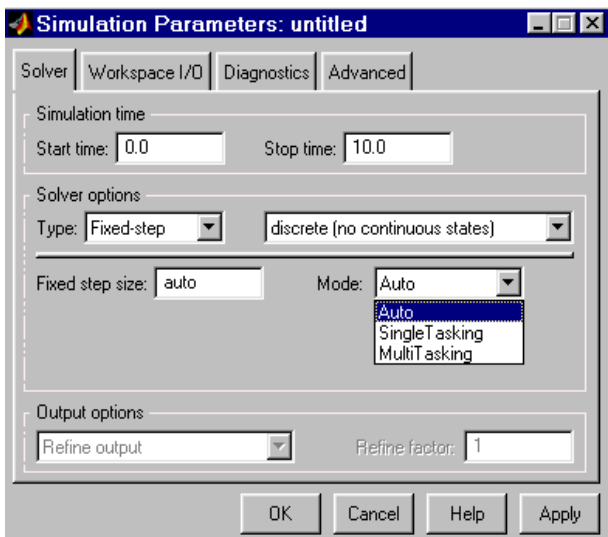

Рисунок 10 – Установлення параметрів розрахунку моделі

При виборі Fixed-step необхідно також задати режим розрахунку (Mode). Для параметра Mode доступні три варіанти:

Multi Tasking (багатозадачний) – необхідно використовувати, якщо в моделі наявні паралельно працюючі підсистеми, і результат роботи моделі залежить від часових параметрів цих підсистем. Режим дозволяє виявити невідповідність швидкості і дискретності сигналів, що пересилаються блоками один одному.

Single Tasking (однозадачний) – використовується для тих моделей, в яких недостатньо строга синхронізація роботи окремих складових не впливає на кінцевий результат моделювання.

Auto (автоматичний вибір режиму) – дозволяє Xcos автоматично встановлювати режим Multi Tasking для тих моделей, в яких використовуються блоки з різними швидкостями передачі сигналів і режим SingleTasking для моделей, в яких містяться блоки, що оперують однаковими швидкостями.

При виборі Variable-step в області з'являються поля для установлення трьох параметрів:

Мах stepsize – максимальний крок розрахунку. За замовчуванням він встановлюється автоматично (auto) і його значення в цьому випадку дорівнює (Stop Time – Start Time) / 50. Досить часто це значення виявляється занадто великим, і спостережувані графіки являють собою ламані (а не плавні) лінії. У цьому випадку величину максимального кроку розрахунку необхідно задавати явним чином.

Мin stepsize – мінімальний крок розрахунку.

Initialstepsize – початкове значення кроку моделювання.

При моделюванні безперервних систем з використанням змінного кроку необхідно вказати точність обчислень: відносну (Relative tolerance) і абсолютну (Absolute tolerance). За замовчуванням вони дорівнюють відповідно 10-3 і auto.

1.3. Output options (Параметри виведення)

У нижній частині вкладки Solver задаються налаштування параметрів виведення вихідних сигналів модельованої системи (Outputoptions). Для цього параметра можливий вибір одного з трьох варіантів.

Refine output (скоригований висновок) – дозволяє змінювати дискретність реєстрації модельного часу і тих сигналів, що зберігаються в робочій області MATLAB за допомогою блока Те Workspace. Установлення величини дискретності виконується в рядку редагування Refinefactor, розташованому праворуч. За замовчуванням значення Refinefactor дорівнює 1, це означає, що реєстрація проводиться з кроком D t = 1 (тобто для кожного значення модельного часу). Якщо задати Refinefactor дорівнює 2 – це означатиме, що буде реєструватися кожне друге значення сигналів, 3 – кожне третє і т. д. Параметр Refinefactor може набувати тільки цілих додатних значень.

Produceadditionaloutput (додатковий висновок) – забезпечує додаткову реєстрацію параметрів моделі в задані моменти часу; їх значення вводяться в рядку редагування (в цьому випадку він називається Outputtimes) у вигляді списку, взятого в квадратні дужки. При використанні цього варіанта базовий крок реєстрації (D t) дорівнює 1. Значення часу в списку Outputtimes можуть бути дробовими числами і мати будь-яку точність.

Producespecifiedoutputonly (формувати тільки заданий висновок) – встановлює висновок параметрів моделі тільки в задані моменти часу, які вказуються в полі Outputtimes (моменти часу виведення).

2. Виконання розрахунку

Запуск розрахунку виконується за допомогою вибору пункту меню Simulation/Start чи інструмент на панелі інструментів. Процес розрахунку можна завершити достроково, вибравши пункт меню Simulation/Stop або інструмент. Розрахунок також можна зупинити (Simulation / Pause) і потім продовжити (Simulation / Continue).

3. Здійснити активний імітаційний експеримент та ідентифікацію моделі динаміки у заданій точці

3.1. З використанням спектральних щільностей ймовірності

Для виконання цього завдання необхідно на вхід подавати випадковий сигнал. Для цього в Xcos є спеціальні блоки:

- джерело випадкового сигналу з рівномірним розподілом Uniform Random Number

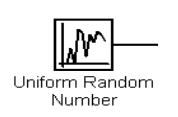

- джерело випадкового сигналу з нормальним розподілом Random Number

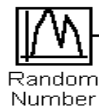

- генератор сигналів Signal Generator

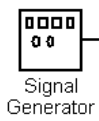

3.2. З використанням регулярних синусоїдальних сигналів змінної частоти

Для виконання цього завдання необхідно на вхід подавати джерело синусоїдального сигналу **Sine Wave –** формує синусоїдальний сигнал із заданою частотою, амплітудою, фазою і зміщенням.

Для формування вихідного сигналу блоком можуть використовуватися два алгоритми. Вид алгоритму визначається параметром SineType (спосіб формування сигналу):

Time-based – за поточним часом.

Sample-based – за величиною кроку модельного часу.

Для більш детальної інформації використовуйте: **[http://matlab.exponenta.ru/simulink/book1/9\\_1.php](http://matlab.exponenta.ru/simulink/book1/9_1.php)**

4. Порівняти результати

Для порівняння результатів рекомендуємо використовувати блок збереження експериментальних даних у файл То File і провести обробку результатів засобами, вказаними завданні. Приклад використання блоку To File:

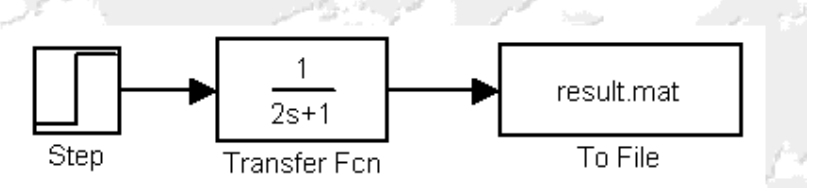

Рисунок 11 – Блок To File

#### **ЛАБОРАТОРНА РОБОТА № 6**

#### Тема: **Ідентифікація параметрів моделі**

#### Короткі теоретичні відомості

Побудова моделі складається з двох етапів: визначення узагальненої моделі всіх об'єктів заданого класу та визначення її характеристик для конкретного об'єкта на основі різноманітної інформації. Останній етап називається *ідентифікацією*, тобто встановленням взаємно-однозначної відповідності між об'єктом і його моделлю.

*Задача ідентифікації* формулюється таким чином:

- за результатами спостережень за вхідними і вихідними змінними системи побудувати оптимальну, в деякому сенсі, її модель. При цьому система знаходиться в нормальному режимі функціонування (тобто в середовищі випадкових впливів і завад).

*Пасивним* називається той експеримент, який проводиться шляхом спостереження змін стану об'єкта під дією зовнішніх впливів в процесі його нормального функціонування. *Активний експеримент* передбачає *генерування* діючих на об'єкт *тестових сигналів* потрібної форми, що скорочує його тривалість і спрощує подальше визначення параметрів моделі.

Задача отримання статичної характеристики об'єкта на основі експериментальних даних є задачею апроксимації. Найпоширенішою є апроксимація за методом найменших квадратів. Апроксимація здійснюється у два етапи:

1. На основі аналізу розташування експериментальних точок на графіку евристично визначається вигляд апроксимувальної функції;

2. Знаходяться оптимальні параметри функції за критерієм мінімуму СКВ.

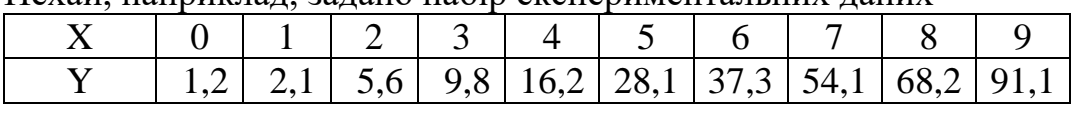

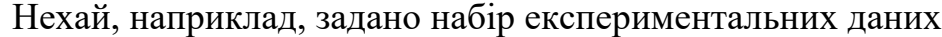

Нанесемо експериментальні точки на графік. За виглядом графіка зро-

бимо припущення, що експериментальні дані описуються квадратичною функцією

$$
y(x) = ax^2 + c.
$$

Відповідно до методу найменших квадратів знайдемо коефіцієнти *а* і *с*, які забезпечують мінімальне СКВ

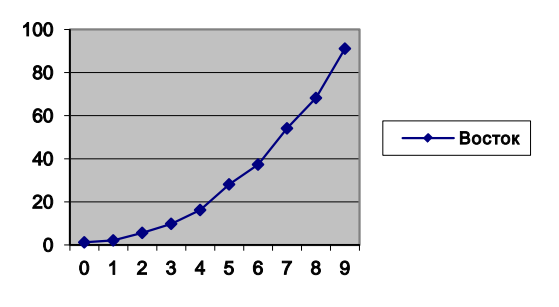

$$
\sigma = \sqrt{\frac{1}{10} \sum_{i=0}^{9} [y_i - (ax_i + c)]^2} \quad , \tag{25}
$$

10 ω

Задачу оптимізації можна розв'язувати різними способами. Найпростіше застосувати для цього вбудовану функцію Mathcad.

Частотні методи визначення динамічних характеристик об'єкта припускають наявність двох етапів, на яких визначаються:

1. Амплітудно-фазова частотна характеристика об'єкта.

2. Передавальна функція об'єкта.

Амплітудно-фазова характеристика (АФХ) об'єкта несе більшу інформацію про об'єкт, ніж його крива розгону.

Найпростішим способом ідентифікації на основі результатів активного експерименту є побудова асимптотичної логарифмічної амплітудночастотної характеристики (ЛАЧХ) і розбиття її на елементарні складові.

Якщо, наприклад, на вхід динамічної системи подається сигнал у вигляді нормального білого шуму (випадковий процес з нормальним розподілом ймовірностей і рівномірним розподілом потужності по усіх частотах), а спектр сигналу на виході системи має вигляд, показаний на рисунку, то для ідентифікації побудуємо спектри у логарифмічному масштабі у вигля- $G_V$ 1

ді асимптот з нахилами кратними 
$$
\pm 20 \frac{\partial B}{\partial e \kappa}
$$
.

Знаходимо ЛАЧХ об'єкта як різницю (див. лабораторну роботу №1)
$$
L(\omega) = \lg G_Y(\omega) - \lg G_X(\omega)
$$

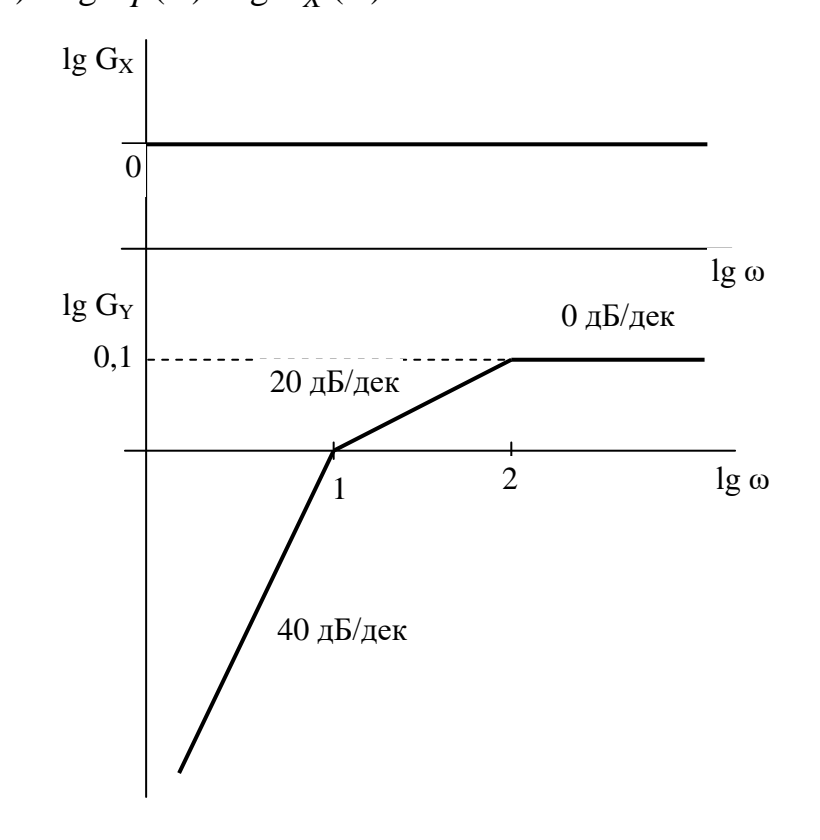

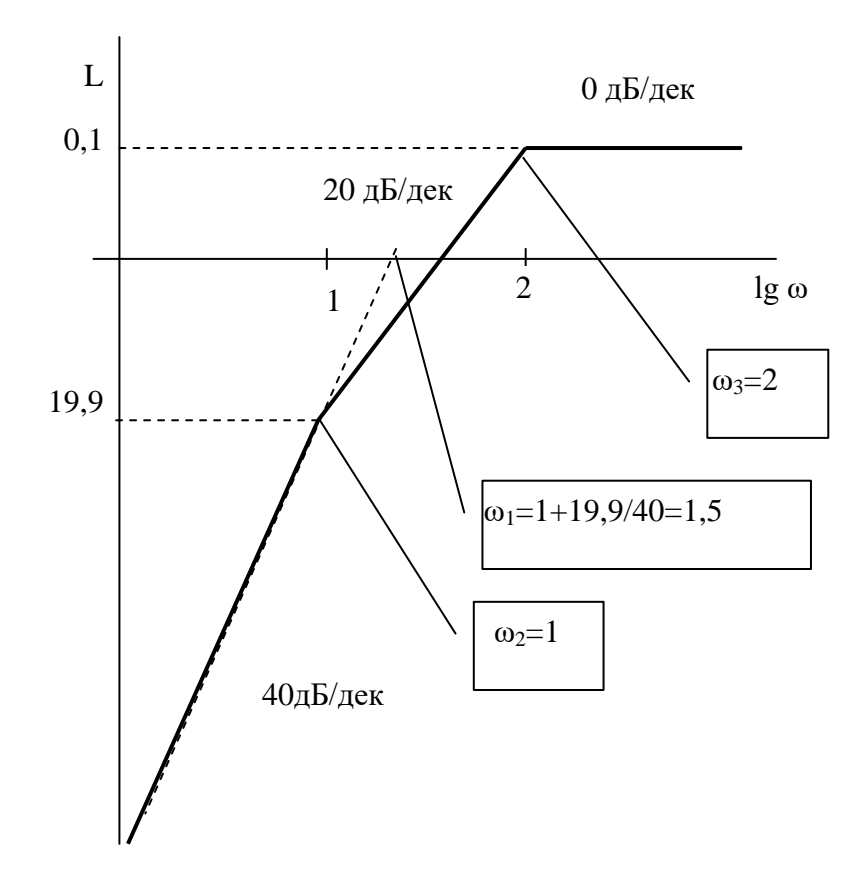

Різницевий графік повторює форму спектра вихідного сигналу, оскільки вхідний спектр є константою.

Подаємо ЛАЧХ як суму ЛАЧХ елементарних перетворювачів:

1) два диференціатори  $W_1(j\omega) = j\omega T_1$ , де  $T_1 = \frac{2\pi}{\omega} \approx 4$  $\mathbf{r}$  $T_1 = \frac{2\pi}{\omega_1} \approx 4$ ; 2) аперіодичний перетворювач  $W_2 = \frac{1}{j\omega T_2 + 1}$ 1 2  $W_2 = \frac{1}{j\omega T_2 + 1}$ , ge  $T_2 = \frac{2\pi}{\omega_2} \approx 6.3$  $\overline{c}$  $T_2 = \frac{2\pi}{\omega_2} \approx 6.3$ ; 3) аперіодичний перетворювач  $W_3 = \frac{12}{j\omega T_3 + 1}$ 1,2 3  $W_3 = \frac{1,2}{j\omega T_3 + 1}$ , ge  $T_2 = \frac{2\pi}{\omega_3} \approx 3,1$  $\mathbf{E}'$  $T_2 = \frac{2\pi}{\omega_2} \approx 3.1.$ 

Таким чином, передаточна функція ідентифікованого об'єкта матиме вигляд

$$
W(p) = 16p^2 \cdot \frac{1}{6,3p+1} \cdot \frac{1,2}{3,1p+1} = \frac{19,2p^2}{19,53p^2 + 9,4p+1} \tag{26}
$$

Порядок роботи:

1. В результаті пасивного експерименту у статичному режимі отримані такі такі значення вхідного і вихідного сигналів системи.

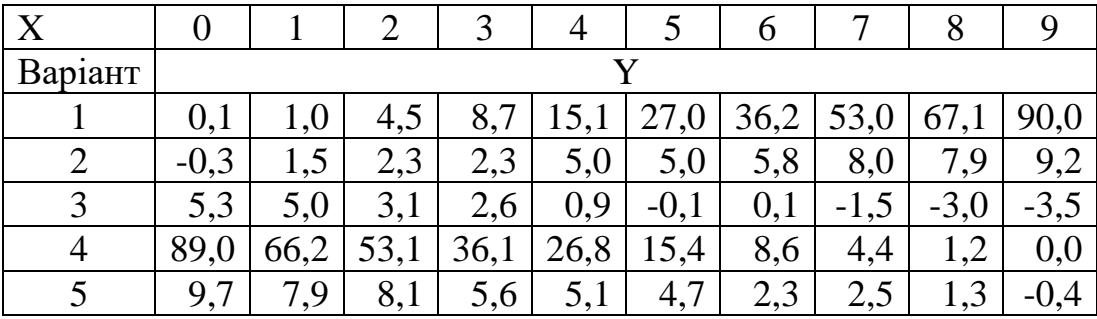

Виконати ідентифікацію статичної характеристики системи.

2. Під час активного експерименту на вхід динамічної системи подавався сигнал у вигляді нормального білого шуму. Спектри сигналу на виході системи (по варіантах) наведено на рисунках

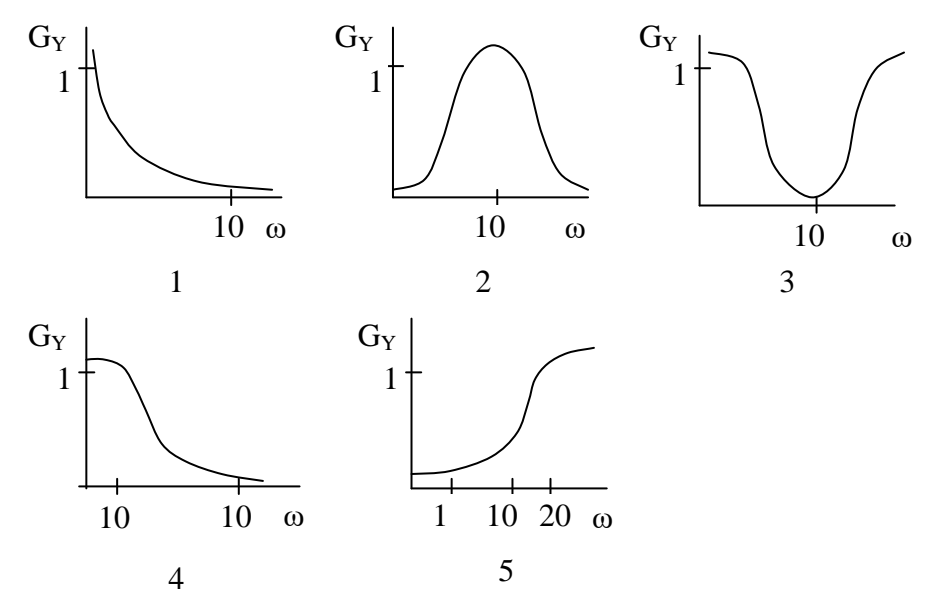

Виконати ідентифікацію передаточної функції системи.

Склад звіту

- 1. Титульний аркуш.
- 2. Короткі теоретичні відомості.
- 3. Процедури обробки даних і ідентифікації.
- 4. Результати ідентифікації.
- 5. Висновки.

#### Контрольні запитання

- 1. Активний і пасивний експеримент.
- 2. Методи апроксимації статичних характеристик.
- 3. Методи ідентифікації динамічних характеристик.
- 4. Методи структурної ідентифікації.

### **ЛАБОРАТОРНА РОБОТА № 7**

#### Тема: **Використання UML для проектування моделей**

Короткі теоретичні відомості

Мова UML є достатньо строгим і потужним засобом моделювання, який може бути ефективно використаний для побудови концептуальних, логічних і графічних *моделей* складних систем різноманітного призначення.

В рамках мови UML *модель* складної системи подається у вигляді спеціальних графічних конструкцій – *діаграм*.

В нотації мови UML визначено такі види *діаграм*:

- варіантів використання (use case diagram);
- класів (class diagram);
- кооперації (collaboration diagram);
- послідовності (sequence diagram);
- станів (statechart diagram);
- діяльності (activity diagram);
- компонентів (component diagram);
- розгортання (deployment diagram).

Кожна з цих *діаграм* деталізує і конкретизує різноманітні уявлення про *моделі* складної системи у термінах мови UML. При цьому *діаграма* варіантів використання є найзагальнішою концептуальною *моделлю* складної системи, яка є вихідною для побудови усіх інших *діаграм*.

*Діаграма* класів є логічною *моделлю*, яка зображає структурні аспекти побудови системи.

*Діаграми* кооперації і послідовностей є різновидом логічної *моделі*, які відображають функціональні аспекти взаємодії складових системи. *Діаграми* станів і діяльності призначені для моделювання поведінки системи. *Діаграми* компонентів і розгортання призначені для зображення фізичних компонентів системи.

Крім графічних елементів на кожній *діаграмі* може бути подана текстова інформація, яка розширяє зміст діаграми.

#### Порядок роботи

- 1. Освоїти принципи побудови основних UML-діаграм за посібником [2].
- 2. Ознайомитися з технологією системного моделювання за допомогою пакета Rational Rose.
- 3. Розробити діаграми:
	- а) варіантів використання;
	- б) класів;
	- в) послідовності

для програмних засобів відповідно до варіанта:

- 1. Програмне забезпечення бібліотеки.
- 2. Програмне забезпечення довідкової системи автовокзалу.
- 3. Засоби дослідження функціональних моделей (UML-опис лабораторної роботи № 4).
- 4. Програмне забезпечення магазину.
- 5. Засоби спостереження за станом пацієнта лікарні.

## Склад звіту

- 1. Титульний аркуш.
- 2. Завдання.
- 3. Короткі теоретичні відомості.
- 4. Розроблені діаграми з коментарями.
- 5. Висновки.

## Контрольні запитання

- 1. Призначення UML.
- 2. З побудови якої діаграми починається UML-проектування?
- 3. Яка UML-діаграма відповідає схемі програми (алгоритму)?
- 4. Що таке «клас» і з чого він складається?
- <span id="page-40-0"></span>5. Структура повідомлень на діаграмі послідовностей.

## **СПИСОК ВИКОРИСТАНОЇ ЛІТЕРАТУРИ**

#### Основна

1. Дубовой В. М. Ідентифікація та моделювання технологічних об'єктів і систем керування : навчальний посібник / Дубовой В. М. – Вінниця : ВНТУ, 2012. – 308 с.

2. Дубовой В. М. Моделювання систем контролю та керування / Дубовой В. М. – Вінниця : ВНТУ, 2005.

3. Советов Б. Я. Моделирование систем / Б. Я. Советов, С. А. Яковлев. – М. : Высш. шк., 1985.

4. Молчанов А. А. Моделирование и проектирование сложных систем / Молчанов А. А. – К. : Вища школа, 1988.

5. Коршунов Ю. М. Математические основы кибернетики / Клршунов Ю. М. – М. : Энергия, 1972. – 376 с.

6. Сигорский В. П. Математический аппарат инженера / Сигорский В. П. – К. : Техника, 1975.

7. Бусленко Н. П. Моделирование сложных систем / Бусленко Н. П. – М. : Наука, 1968.

8. Железнов И. Г. Сложные технические системы (оценка характеристик) / Железнов И. Г. – М. : Высш. шк., 1984.

9. Нечеткие множества в моделях управления и искусственного интеллекта / под ред. Д. А. Поспелова. – М. : Наука, 1986. – 312 с.

10.Теория автоматического управления / под ред. А. А. Воронова. – Т. 1. – М. : Высш. шк., 1977.

11.Дубовой В. М. Использование обобщенной вычислительной модели в интеллектуальных системах управления // Дубовой В. М., Глонь О. В. – Вісник Технологічного університету Поділля №3, том 1.

12.Ладанюк А. П. Основи системного аналізу : навчальний посібник / Ладанюк А. П. – Вінниця : Нова книга, 2004. – 176 с.

13.Рябинин И. А. Надежность и безопасность структурно-сложных систем / Рябинин И. А. – СПб. : Издательство Санкт-Петербургского университета, 2007. – 278 с.

Додаткова

1. Касти Дж. Большие системы. Связность, сложность и катастрофы / Касти Дж. ; пер. с англ. – М. : Мир, 1982. – 216 с.

2. Глонь О. В. Моделювання систем керування в умовах невизначеності : монографія / О. В. Глонь, В. М. Дубовой. – Вінниця: УНІВЕРСУМ – Вінниця, 2004. – 169 с.

3. Денисов А. А. Теорія больших систем управления : уч. пособие для вузов / А. А. Денисов, Д. А. Колесников. – Л. : Энергоиздат, 1982. – 288 с.

4. Стопакевич О. А. Теорія систем і системний аналіз : підручник / Стопакевич О. А. – К. : ІСДО, 1996. – 200 с.

5. Острейковский В. А. Теория систем : уч. пособие для вузов / Острейковский В. А. – М. : Высшая школа, 1997. – 240 с.

6. Соммервил Иан. Инженерия программного обеспечения / Соммервил Иан ;[6-е издание] ; пер. с анг. – М. : Издательский дом «Вильямс»,  $2002 - 624$  c.

7. Вентцель Е. С. Исследование операций / Вентцель Е. С. – М. : Сов. радио, 1972.

8. Анализ измерительных информационных систем / Маликов В. Т., Дубовой В. М., Кветный Р. Н., Исматуллаев П. Р. – Ташкент : ФАН, 1984.

9. Полляк Ю. Г. Вероятностное моделирование на электронных вычислительных машинах / Полляк Ю. Г. – М. : Сов.радио, 1971. – 400 с.

*Електронне навчальне видання комбінованого використання. Можна використовувати в локальному та мережному режимах*

## Методичні вказівки до виконання лабораторних робіт з дисципліни «Ідентифікація та моделювання об'єктів і систем» для студентів спеціальності 151 – «Автоматизація та комп'ютерно-інтегровані технології»

Укладачі: Дубовой Володимир Михайлович Никитенко Олена Дмитрівна Юхимчук Марія Сергіївна Нагорна Анастасія Володимирівна

Рукопис оформлено А. Нагорною

Редактор Т. Старічек

Оригінал-макет виготовив О. Ткачук

Підписано до видання 11.06.2020 р. Гарнітура Times New Roman. Зам. № P2020-006.

Видавець та виготовлювач Вінницький національний технічний університет, Інформаційний редакційно-видавничий центр. ВНТУ, ГНК, к. 114. Хмельницьке шосе, 95, м. Вінниця, 21021. Тел. (0432) 65-18-06. **press.vntu.edu.ua**; *email*: irvc.vntu@gmail.com. Свідоцтво суб'єкта видавничої справи серія ДК № 3516 від 01.07.2009 р.